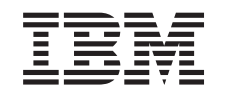

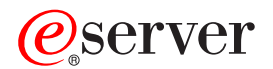

iSeries

Resolução de problemas de partições lógicas

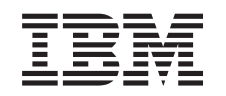

# ERserver

iSeries

Resolução de problemas de partições lógicas

**© Copyright International Business Machines Corporation 1998, 2002. Todos os direitos reservados.**

# **Índice**

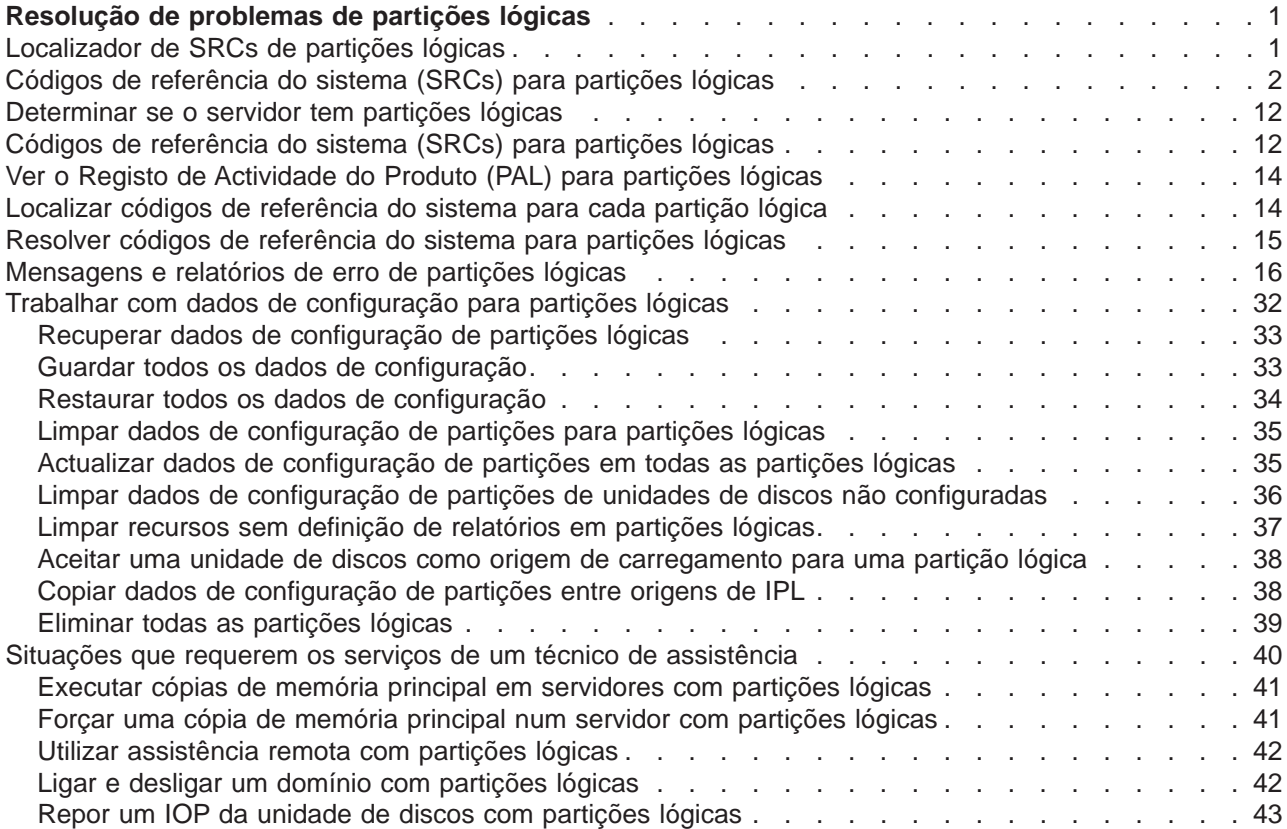

## <span id="page-6-0"></span>**Resolução de problemas de partições lógicas**

Se tiver problemas com um sistema com partições definidas, determine se o problema é específico das partições lógicas ou um problema geral do sistema. Consulte a secção Resolução de Problemas e Assistência para determinar se o seu problema é um problema geral do sistema. Se o seu problema for específico de partições lógicas, utilize esta secção juntamente com o localizador de SRCs para compreender os códigos de referência do sistema (SRCs) e a acção de recuperação necessária para resolver o erro. No entanto, as acções e tarefas de recuperação específicas podem requerer a ajuda do Centro de Assistência Técnica.

#### **Localizador de SRCs de partições lógicas**

Utilize o Localizador de SRCs para localizar uma descrição detalhada de códigos de referência do sistema relacionados com partições lógicas.

#### **[Determinar se o servidor tem partições lógicas](#page-17-0)**

Utilize o iSeries Navigator para determinar se o servidor foi configurado para utilizar partições lógicas.

#### **[Códigos de referência do sistema \(SRCs\) para partições lógicas](#page-17-0)**

Saiba como determinar se o seu servidor detectou qualquer erro de definição de partições lógicas.

#### **[Ver o Registo de Actividade do Produto \(PAL\)](#page-19-0)**

Utilize as Ferramentas de Serviço Dedicadas (DST) ou as Ferramentas de Serviço do Sistema (SST) para localizar códigos de referência do sistema para partições lógicas.

#### **[Localizar códigos de referência do sistema para cada partição lógicas](#page-19-0)**

Utilize o iSeries Navigator para localizar os códigos de referência do sistema mais recentes para cada partição lógica existente no servidor.

#### **[Resolver códigos de referência do sistema](#page-20-0)**

Localize uma lista de códigos de referência de sistema comuns e a acção correctiva sugerida para partições lógicas.

#### **[Mensagens e relatórios de erro de partições lógicas](#page-21-0)**

Obtenha uma lista de mensagens de erro específicas de partições lógicas.

#### **[Trabalhar com dados de configuração para partições lógicas](#page-37-0)**

Utilize as DST e as SST para limpar, copiar e actualizar dados de configuração, configurar unidades de discos não configuradas, limpar recursos sem ser de comunicação de relatórios, aceitar uma unidade de discos como origem de carregamento e eliminar partições lógicas no servidor.

#### **[Situações que requerem os serviços de um técnico de assistência](#page-45-0)**

Comunique os problemas do servidor que requerem assistência técnica ao centro de Assistência Técnica.

## **Localizador de SRCs de partições lógicas**

**Este localizador utiliza Javascript, mas o Javascript não está disponível ou activado no seu browser. Se não tiver acesso a um browser que suporte Javascript, ainda poderá ver a [lista dos](#page-7-0) [SRCs de todas as partições lógicas.](#page-7-0)**

Utilize o localizador de SRCs de Partições lógicas para localizar informações sobre mensagens de código de referência do sistema (SRC) relacionadas com partições lógicas. Pode procurar um SRC por nome ou visualizar uma lista de SRCs de partições lógicas que sejam os mais comuns.

#### **Procurar por nome**

<label for=″searcher″>Procurar SRCs individuais pelo nome. <label>

Exemplo: Introduza B201 3200 ou 3200.

#### **Procurar por lista**

<span id="page-7-0"></span>Faça clique sobre o botão Mostrar tudo para ver uma lista de SRCs de partições lógicas que sejam os mais comuns.

## **Códigos de referência do sistema (SRCs) para partições lógicas**

A lista que se segue contém os SRCs comuns que podem ser comunicados pelo PAL. São apresentadas as acções sugeridas para a correcção a seguir a cada SRC. Se um SRC não estiver na lista, poderá não estar relacionado com partições lógicas. Deverá consultar a documentação sobre Resolução de Problemas e Assistência ou o seu nível de assistência seguinte.

A secção [Códigos de referência do sistema \(SRCs\) para partições lógicas](#page-17-0) explica o que são SRCs e como identificá-los.

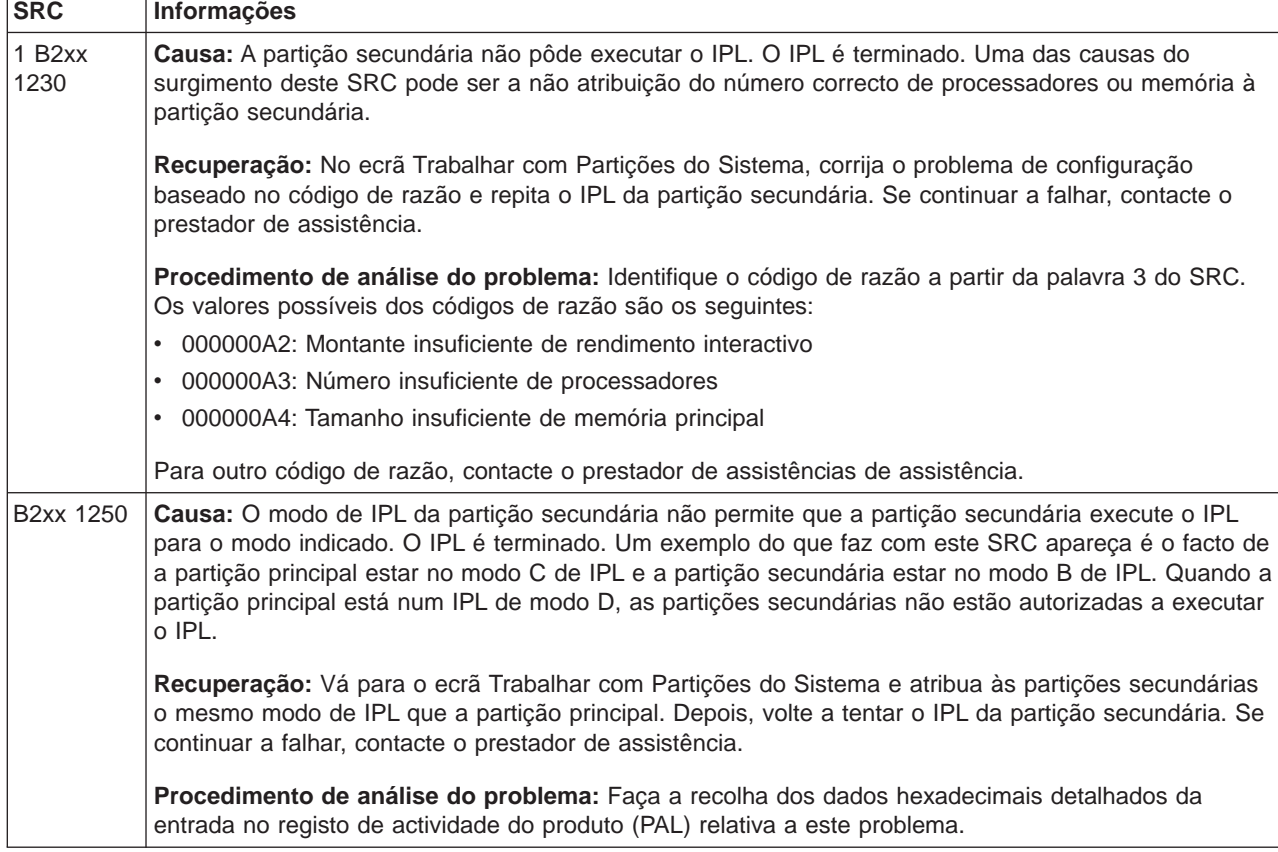

**Nota:** Na tabela seguinte, os números xx nos códigos SRC equivalem ao ID da partição.

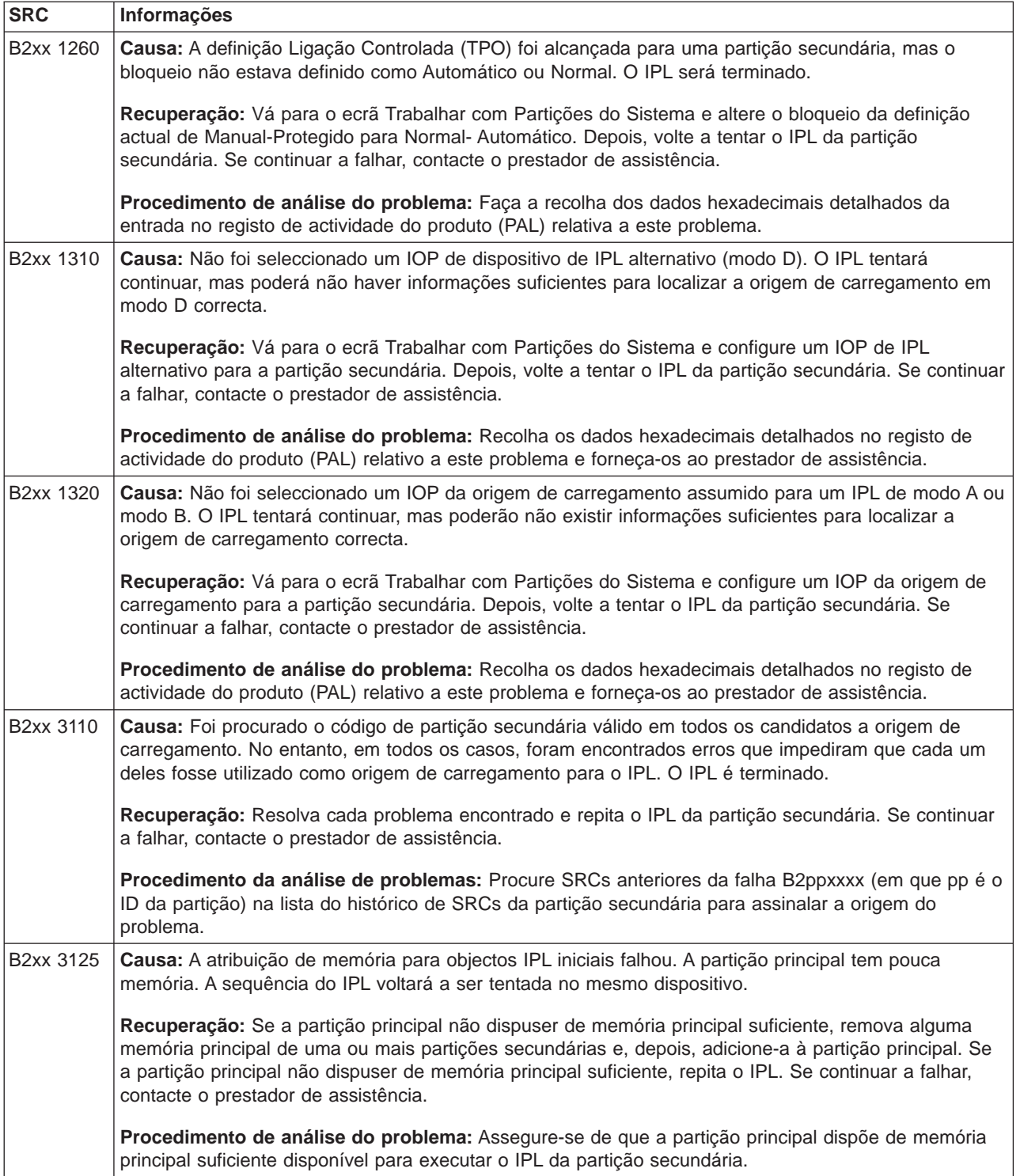

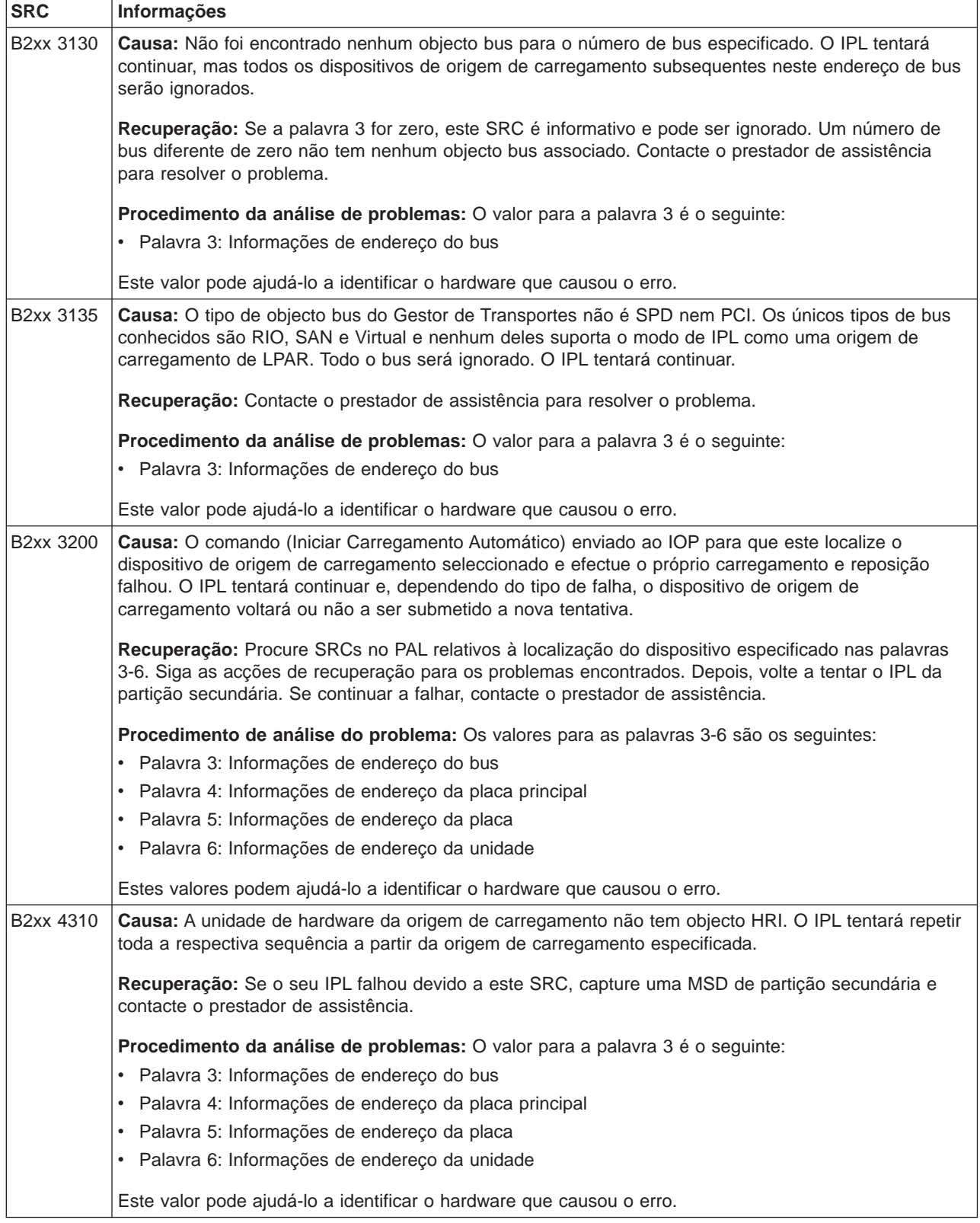

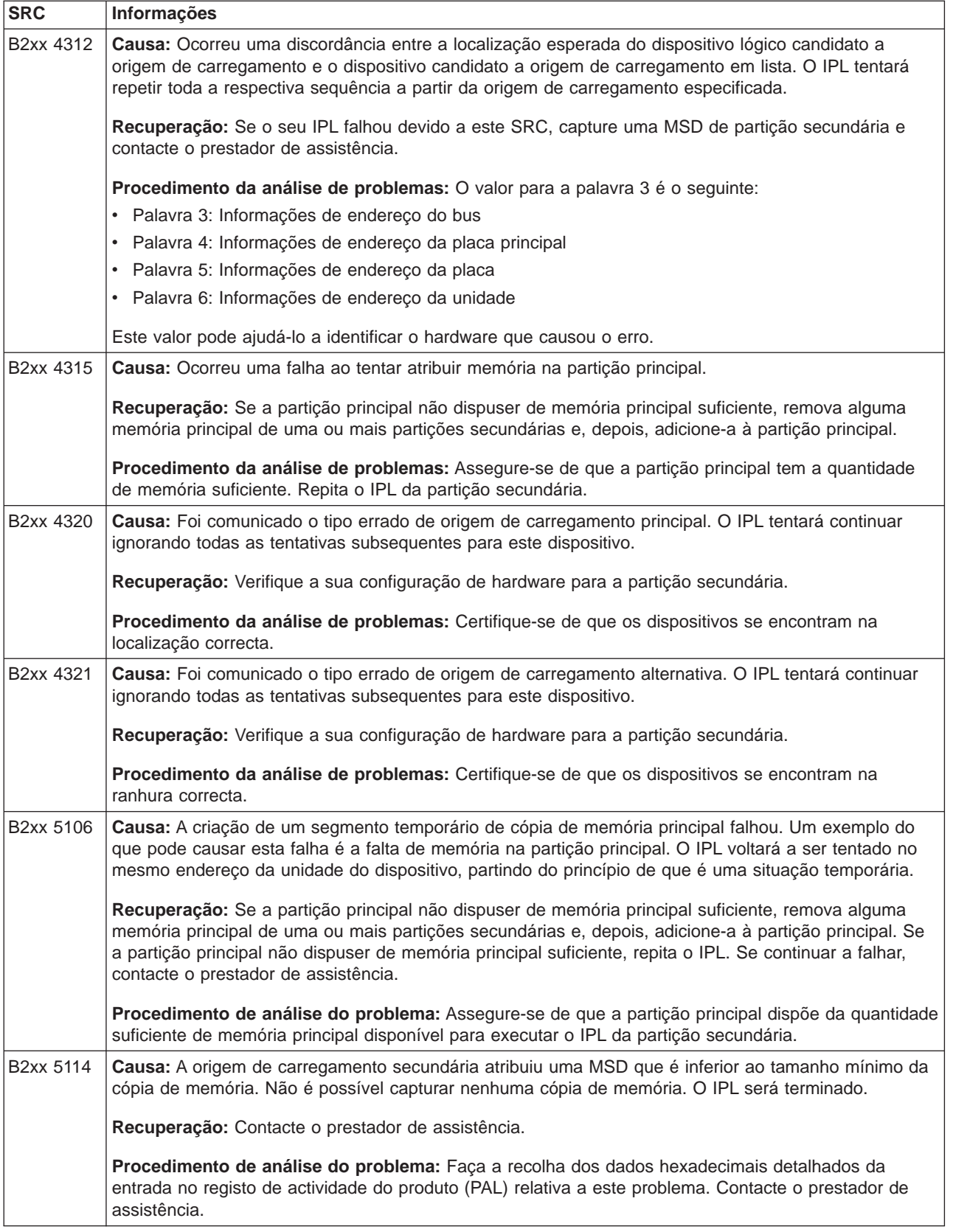

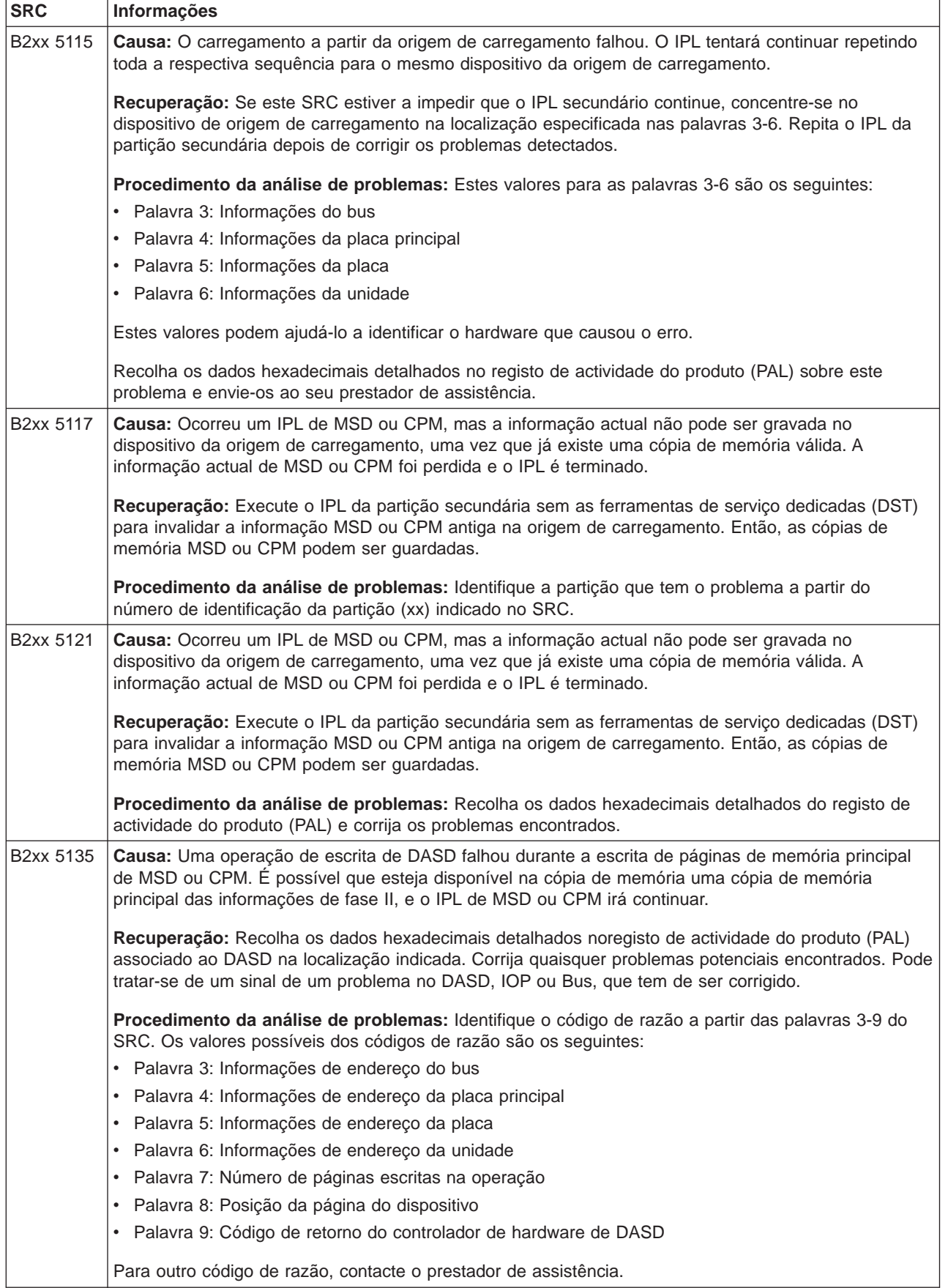

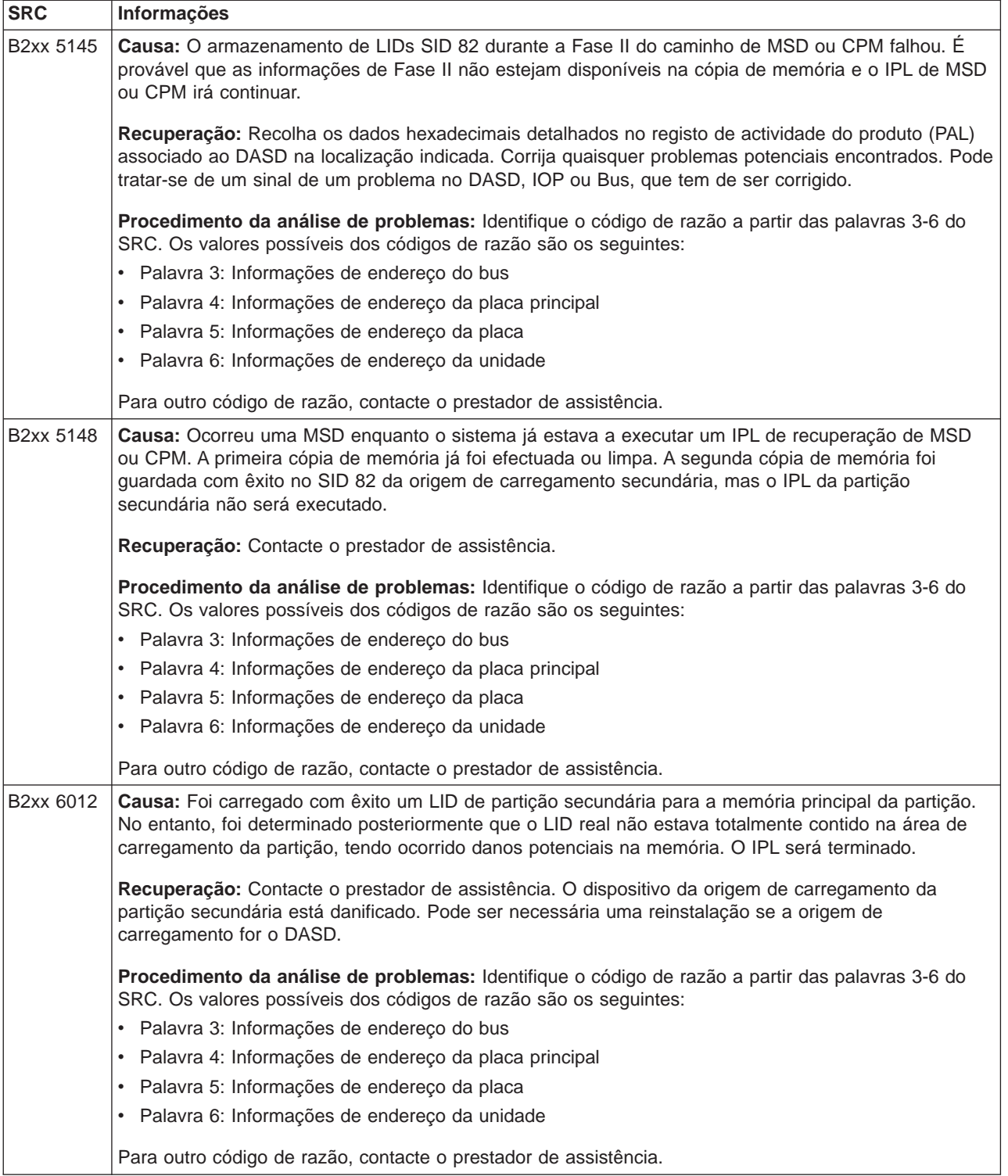

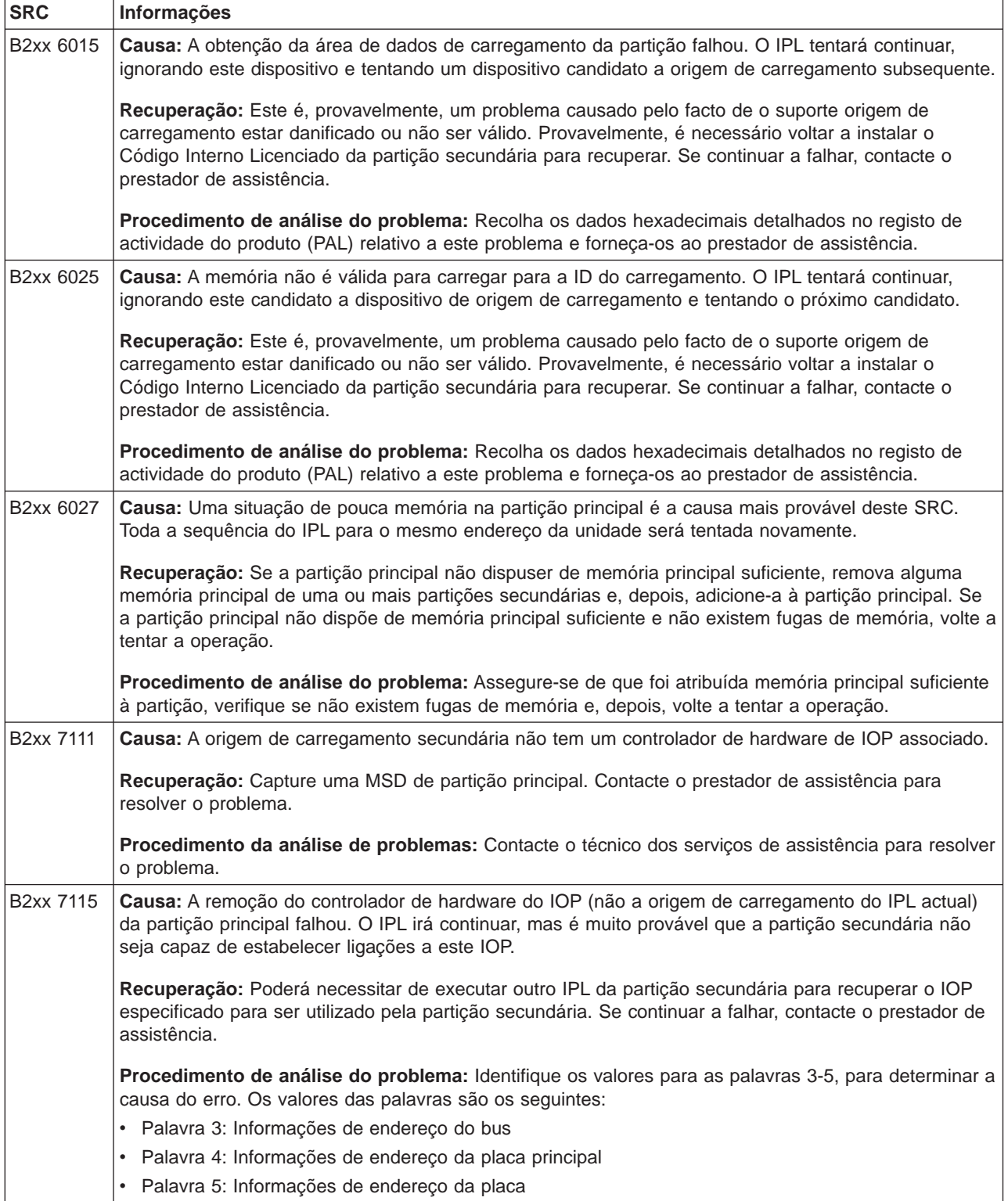

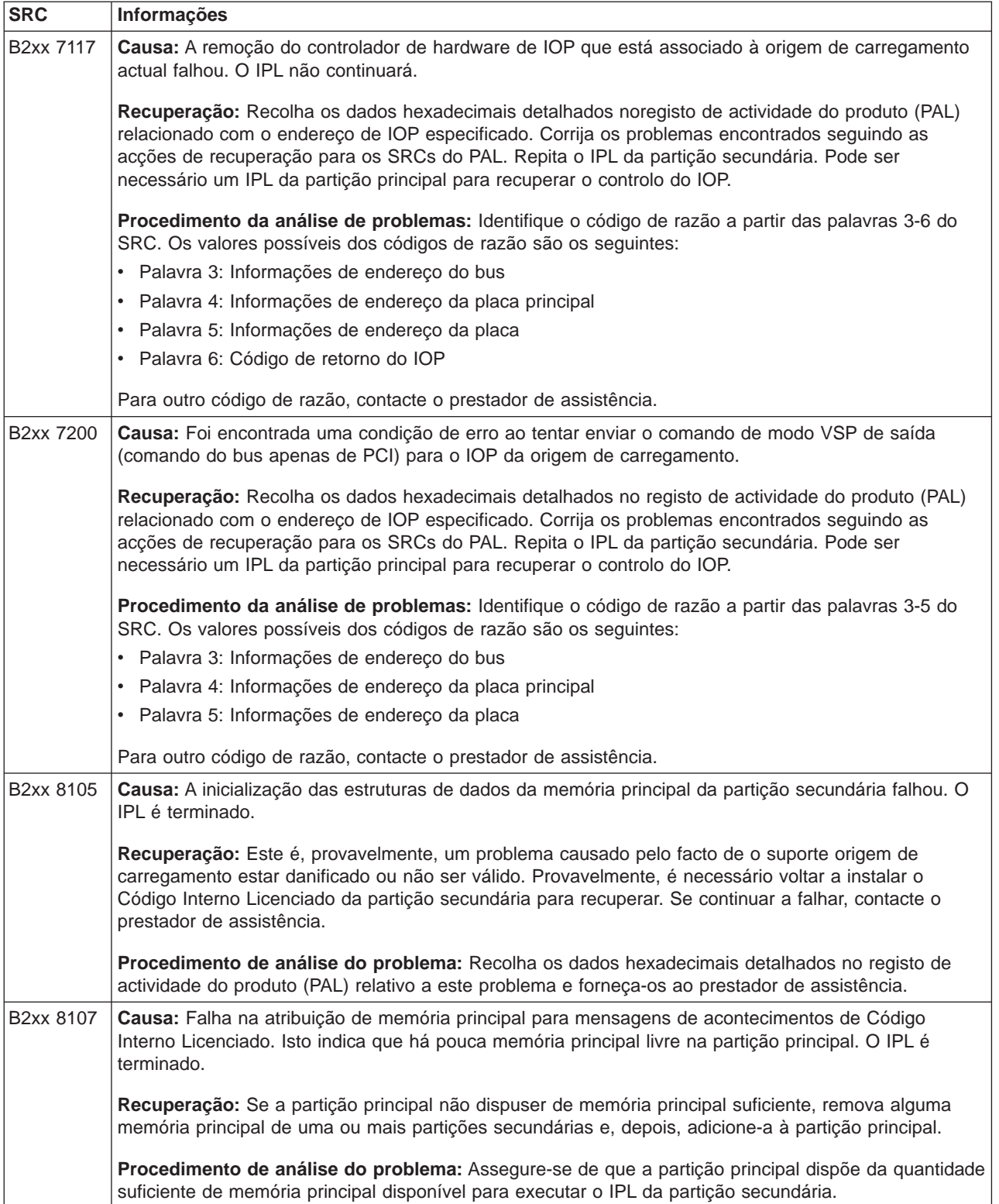

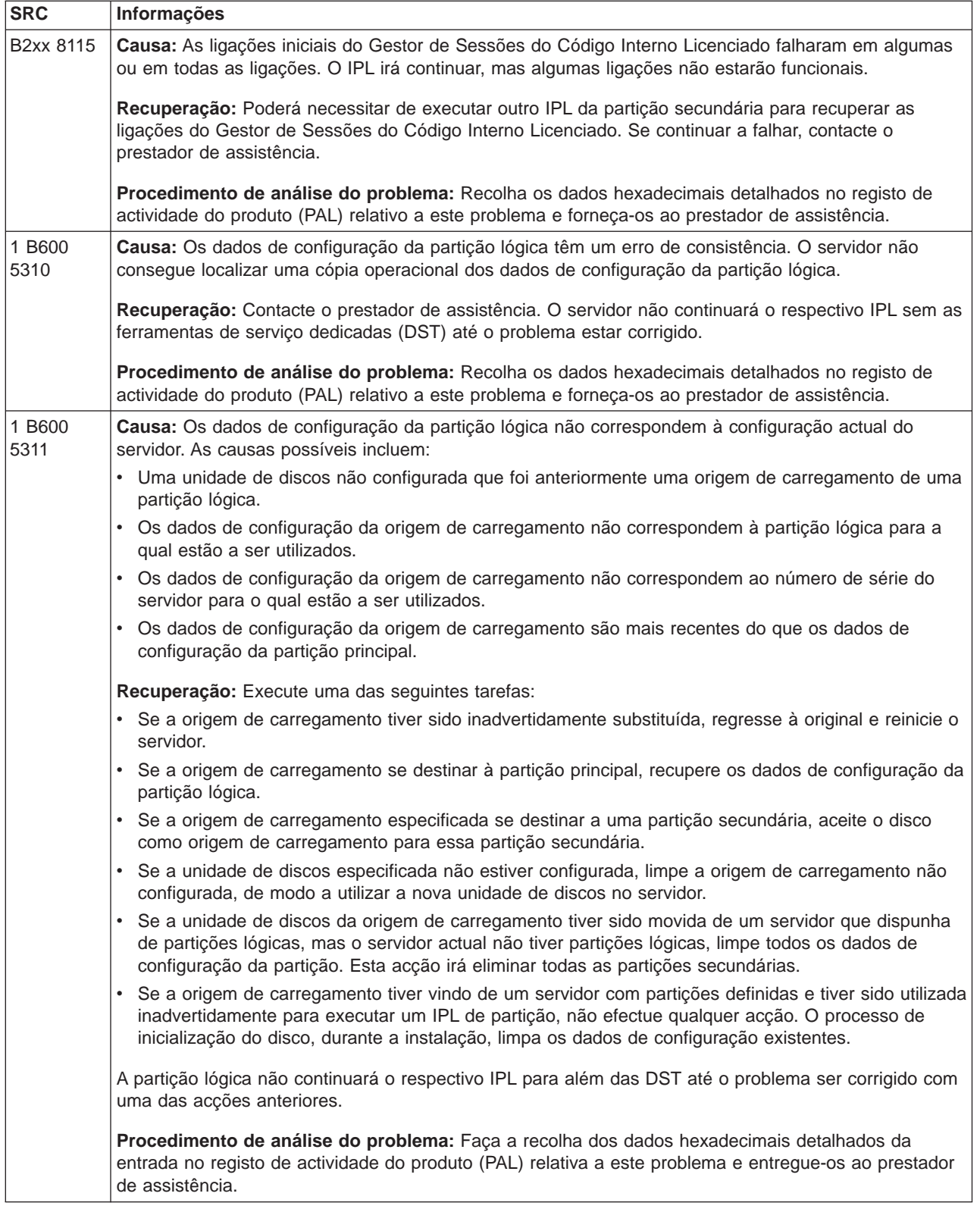

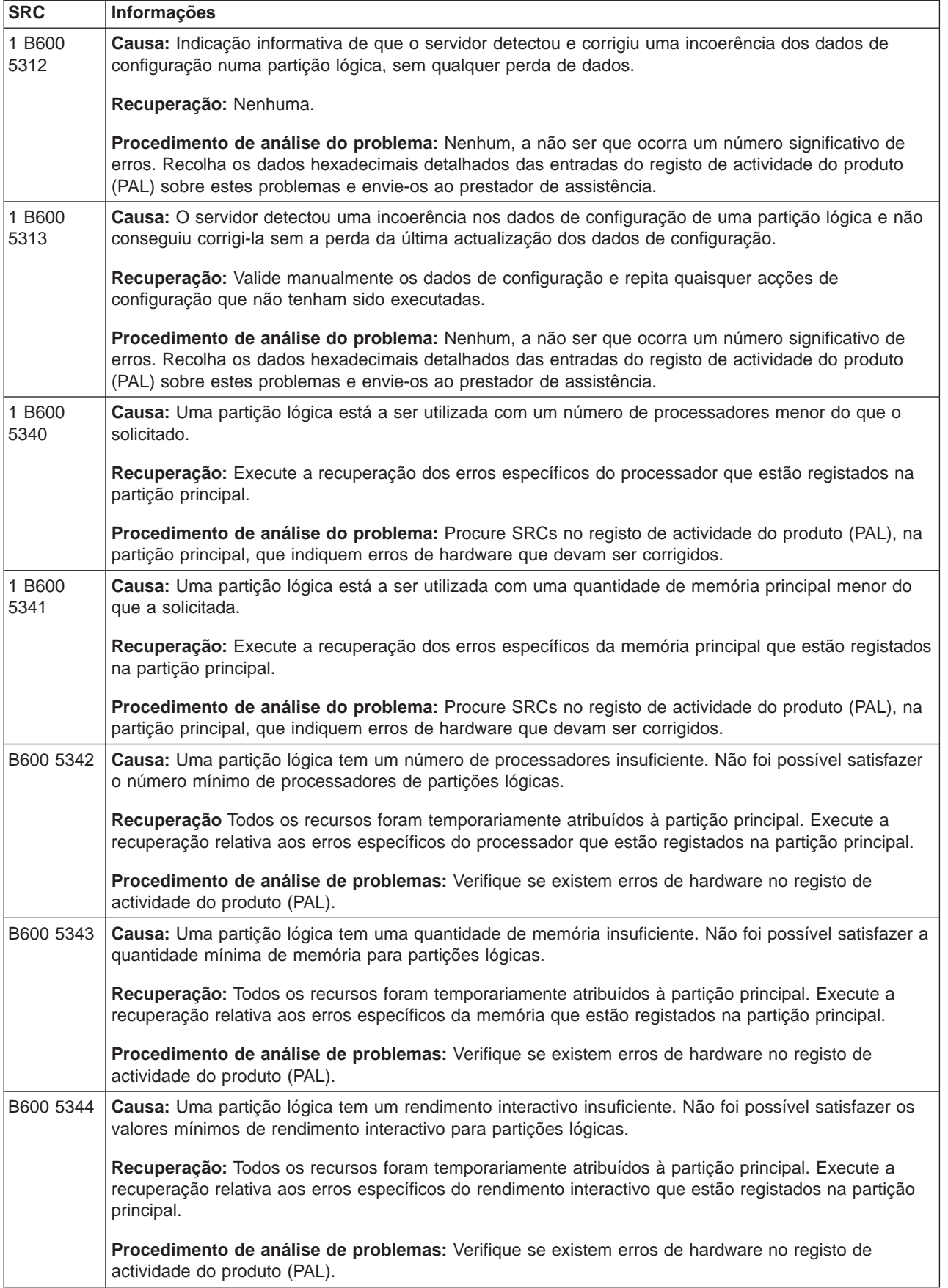

<span id="page-17-0"></span>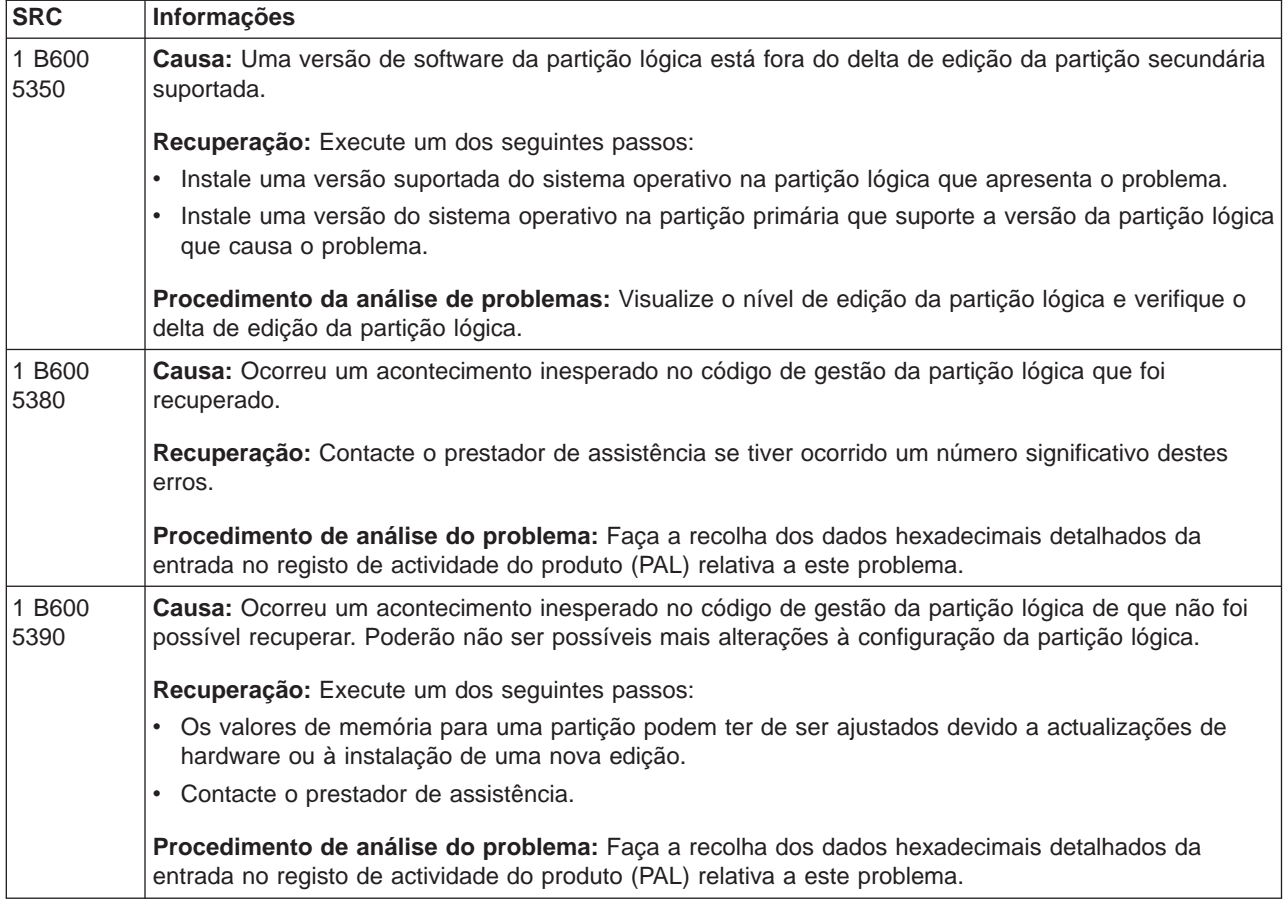

## **Determinar se o servidor tem partições lógicas**

Todos os sistemas são enviados com uma partição principal. Pode criar partições lógicas nos sistemas de acordo com o hardware e edição que estiver a executar.

Para determinar se o seu servidor tem partições lógicas na V5R1 ou em edições posteriores, complete os seguintes passos:

- 1. Utilizando o iSeries Navigator, seleccione **Minhas Ligações**.
- 2. Expanda o sistema físico com que pretende trabalhar.
- 3. Seleccione **Configurações e Serviço** e seleccione Partições lógicas.
	- v Se o sistema tiver partições lógicas, listará todas as que existirem no servidor.
	- Se o sistema não encontrar partições lógicas, poderá criar uma partição no servidor.

## **Códigos de referência do sistema (SRCs) para partições lógicas**

Os códigos de referência do sistema podem ser apresentados no painel de controlo, no [registo de](#page-19-0) [actividade do produto \(PAL\),](#page-19-0) no ecrã Cópia de Memória Principal, no iSeries Navigator ou em vários ecrãs com as DST ou SST.

Os SRCs consistem em nove ″palavras″ que podem ser visualizadas acedendo à função do painel de controlo que corresponde a cada uma das palavras. Os SRCs para partições secundárias encontram-se no painel de controlo virtual. Uma palavra é composta habitualmente por 8 caracteres hexadecimais (0-9 e A-F). A função corresponde à função no painel de controlo que apresentaria a palavra específica do SRC.

#### **V4R5 e edições posteriores**

Os servidores iSeries têm um painel de controlo que pode apresentar até quatro palavras ao mesmo tempo. Além disso, a primeira palavra dos SRCs pode ser um carácter ASCII qualquer. As outras oito palavras dos SRCs consistem ainda de dados hexadecimais.

A função 11 continua a mostrar a primeira palavra do SRC. No entanto, a primeira palavra pode conter entre 8 e 32 caracteres.

Uma vez que pode apresentar até 4 palavras do SRC de cada vez, a função que utilizar para ver a palavra é diferente para a V4R5 e para as edições posteriores. As funções 11 a 13 mostram todas as nove palavras dos SRCs. As funções 14 a 19 não estão disponíveis.

No PAL e noutros ecrãs de software, o SRC aparece de forma semelhante ao das versões anteriores. Uma diferença é que a primeira palavra terá até 32 caracteres de texto. Outra diferença é que a palavra corresponderá a um número entre 1 e 9 e não entre 11 e 19. Isto ajuda a evitar a confusão entre o número da palavra e o número da função utilizada para encontrá-la.

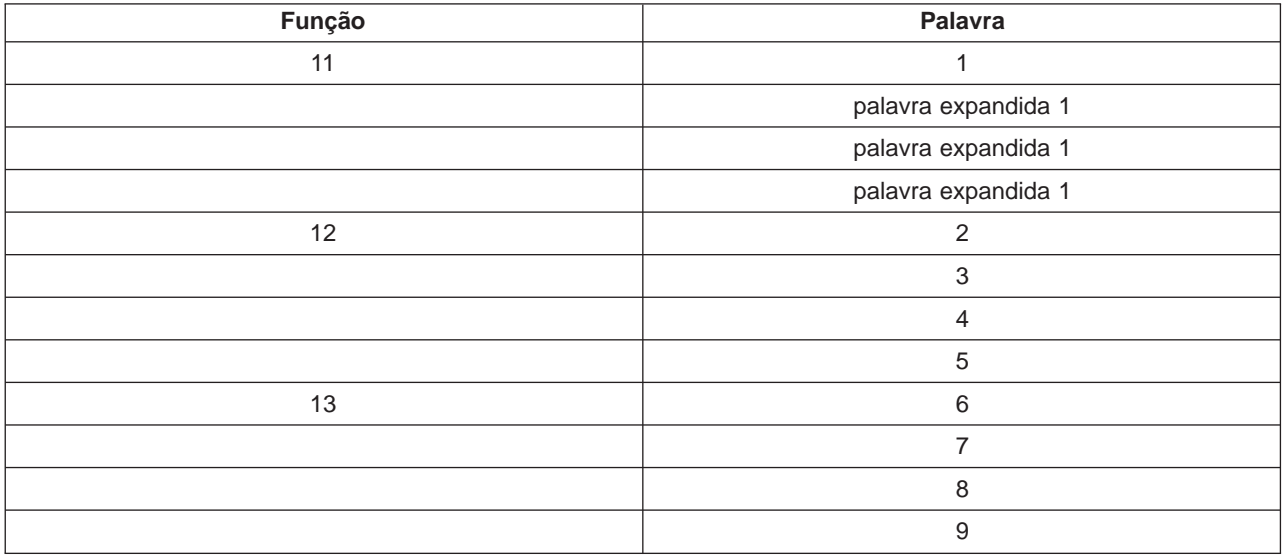

Os SRCs para a V4R5 e edições posteriores é apresentado do seguinte modo:

#### **V4R4**

Para o hardware e software da V4R4, o número da palavra é igual ao número da função à qual corresponde. Por exemplo, a palavra 11 dos SRCs aparece na função 11.

No PAL e noutros ecrãs de software, o SRC aparece como nove linhas de dados hexadecimais. Cada linha representa uma função e o número da palavra surge à frente dos dados hexadecimais.

Segue-se a lista completa das palavras e funções para V4R4 e versões anteriores:

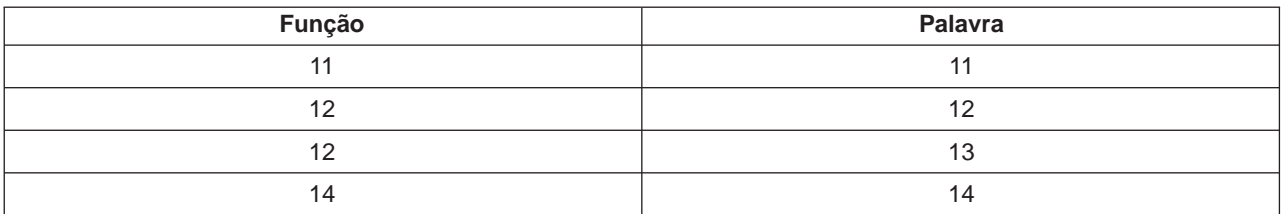

<span id="page-19-0"></span>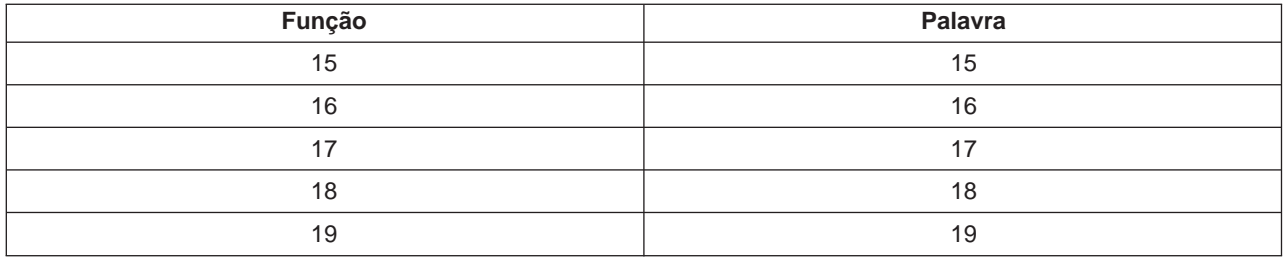

## **Ver o Registo de Actividade do Produto (PAL) para partições lógicas**

O registo de actividade do produto (PAL) permite-lhe ver ou imprimir componentes do sistema, do Código Interno licenciado ou de software e dados de dispositivos de I/O que tenham sido registados. Também fornece resumos de dados, apresenta descrições de códigos de referência, permite-lhe trabalhar com estatísticas sobre suportes amovíveis e permite a ordenação dos dados.

A maioria dos SRCs é apresentada no PAL da partição lógica que fez com que o SRC surgisse. No entanto, alguns SRCs podem surgir apenas no PAL da partição principal, uma vez que esta dispõe de autoridade de controlo sobre todas as outras partições. Por exemplo, os SRCs resultantes de problemas do processador ou da memória principal surgem no PAL da partição principal.

Pode visualizar o registo de actividade do produto (PAL) a partir das Ferramentas de Serviço Dedicadas (DST) ou das Ferramentas de Serviço do Sistema (SST) na partição pretendida:

- Nas DST, execute estes passos:
	- 1. Seleccione a opção 7 (Iniciar uma ferramenta de serviço).
	- 2. Seleccione a opção 6 (Registo de Actividade do Produto).
- Nas SST, execute estes passos:
	- 1. Seleccione a opção 1 (Iniciar uma ferramenta de serviço).
	- 2. Seleccione a opção 1 (Registo de Actividade do Produto).

**Atenção:** Certifique-se de que especificou o valor \*ALL para visualizar todas as entradas.

Poderá encontrar mais informações sobre o PAL em Communications Management.

## **Localizar códigos de referência do sistema para cada partição lógica**

Cada partição lógica do seu sistema apresenta o seu próprio conjunto de SRCs. Lembre-se de que cada partição funciona como um sistema independente e gera o seu próprio conjunto de SRCs.

Para ver os códigos de referência para cada partição lógica, siga estes passos:

- 1. No iSeries Navigator, expanda **Central de Gestão**.
- 2. Expanda **Sistemas com Partições**.
- 3. Seleccione o sistema físico que tem a partição lógica com a qual pretende trabalhar.
- 4. Faça clique com o botão direito do rato sobre a partição lógica e seleccione**Propriedades**.
- 5. Seleccione a página **Código de Referência** para ver uma lista dos 200 códigos de referência de sistema mais recentes.
- 6. Faça clique sobre **Ajuda**, caso necessite de mais informações sobre este campo.
- 7. Faça clique sobre **OK**.

<span id="page-20-0"></span>Para ver o histórico dos códigos de referência do sistema para uma partição lógica utilizando as Minhas Ligações, siga estes passos:

- 1. No iSeries Navigator, expanda **Minhas Ligações** ou o seu ambiente activo.
- 2. Seleccione a partição principal do sistema.
- 3. Expanda **Configuração e Assistência** e seleccione **Partições Lógicas**.
- 4. Faça clique sobre a **Partição Lógica** e seleccione **Propriedades**.
- 5. Seleccione a página **Código de Referência** para ver uma lista dos 200 códigos de refefência de sistema mais recentes.
- 6. Faça clique sobre **Ajuda**, caso necessite de mais informações sobre este campo.
- 7. Faça clique sobre **OK**.

Para ver o histórico dos códigos de referência do sistema para uma partição lógica utilizando a janela das ferramentas de serviço, siga estes passos:

- 1. No iSeries Navigator, seleccione **Minhas Ligações** ou o seu ambiente activo.
- 2. Seleccione **Abrir janela das ferramentas de serviço do iSeries Navigator** na janela Bloco de tarefas. Se a janela Bloco de tarefas não for apresentada, seleccione **Ver** e **Bloco de tarefas**.
- 3. Introduza o **Endereço de IP** da interface de rede das ferramentas de serviço à qual se pretende ligar. Faça clique sobre **OK**.
- 4. Ser-lhe-á pedido que introduza o seu **ID de Utilizador e palavra-passe das Ferramentas de Serviço**.
- 5. Expanda o nome do sistema e seleccione **Partições Lógicas**.
- 6. Faça clique com o botão direito do rato sobre a partição lógica e seleccione **Propriedades**.
- 7. Seleccione a página **Código de Referência** para ver uma lista dos 200 códigos de refefência de sistema mais recentes.
- 8. Faça clique sobre **Ajuda**, caso necessite de mais informações sobre este campo.
- 9. Faça clique sobre **OK**.

Este painel apresenta uma lista dos últimos 200 códigos de referência do sistema ordenados por data e hora e do mais recente para o mais antigo. Para localizar uma lista de SRCs comuns e as acções de recuperação relacionadas com partições lógicas, consulte Processar códigos de referência do sistema para partições lógicas.

## **Resolver códigos de referência do sistema para partições lógicas**

Também pode utilizar o [Localizador de SRCs de partições lógicas](#page-6-0) para procurar respostas para problemas relacionados com partições lógicas comunicados como SRCs.

Se um servidor com partições lógicas tiver um erro de dados de configuração, surgirão as seguintes indicações:

- v Quando executar um IPL em modo normal, os [códigos de referência do sistema](#page-17-0) 1 A600 5090 e 3 0026 0000 serão apresentados no painel de controlo. Reinicie o servidor, utilizando um IPL em modo manual. Verifique no [registo de actividade do produto \(PAL\)](#page-19-0) a existência dos SRCs específicos.
- v Quando executar um IPL em modo manual, aparecerão as seguintes mensagens:
- v A mensagem A unidade tem uma configuração de partição lógica incorrecta é apresentada em vez do ecrã de início de sessão nas ferramentas de serviço dedicadas (DST).
- v A mensagem Erros de dados de configuração detectados consulte o Registo de Actividade do Produto surge na parte inferior do ecrã Trabalhar com Partições do Sistema.

Verifique no [registo de actividade do produto](#page-19-0) a existência dos códigos de referência do sistema (SRCs) específicos.

## <span id="page-21-0"></span>**Mensagens e relatórios de erro de partições lógicas**

Se o servidor for afectado por erros de partição lógica, este avisará o utilizador de uma das seguintes formas:

- v É apresentada uma mensagem de erro na parte inferior do ecrã.
- v O ecrã [Relatório de Erros de Criação de Partições Lógicas](#page-36-0) é apresentado na consola do sistema.

### **Mensagens de erro de partições lógicas na parte inferior do ecrã**

Esta lista contém mensagens de erro específicas da interface de ecrã verde das partições lógicas. De um modo geral, estas mensagens surgem perto da parte inferior do ecrã.

Para obter informações sobre mensagens de erro que não estão relacionadas com partições lógicas, consulte o manual Basic system operations.

Segue-se uma lista com todas as mensagens de erro e o motivo pelo qual o erro ocorreu. Estão incluídas as acções de recuperação apropriadas.

#### **A memória principal disponível não é suficiente**

Efectuou um pedido para adicionar mais memória principal do que a disponível. Deve adicionar menos memória principal ou remover a que necessita de outras partições.

#### **A aceitação de uma unidade de discos da origem de carregamento não foi executada - os dados não foram protegidos**

O servidor não detecta um problema com os dados de configuração da partição lógica guardados nas unidades de discos da origem de carregamento desta partição. Não há motivo para executar a operação de aceitação.

#### **A alteração da configuração foi bem sucedida, mas a partição não estará funcional**

O servidor irá permitir alterações feitas à partição lógica. No entanto, a partição lógica poderá não ter um reinício bem sucedido, pois não corresponde aos requisitos mínimos para processadores, memória principal ou desempenho interactivo. Adicione os recursos exigidos, antes de reiniciar a partição.

#### **A atribuição da unidade do conjunto de processadores partilhados introduzida não é válida.**

O valor que introduziu está incorrecto. Ou é maior ou menor do que o conjunto partilhado permite. Introduza um valor diferente.

#### **A cópia de memória do MFIOP teve êxito.**

Executou com êxito a cópia de memória do MFIOP.

### **A cópia dos dados de configuração para outro local não foi executada - dados protegidos**

O servidor detectou problemas nos dados de configuração da partição lógica, pelo que a operação de cópia não pode prosseguir. Deve ser efectuada primeiro outra acção de recuperação.

#### **A criação da partição xxx teve êxito, mas a partição não estará funcional.**

O servidor permitiu as alterações à partição lógica. No entanto, pode não ser possível reiniciar a partição lógica com êxito, uma vez que não cumpre um ou mais dos requisitos mínimos relativos a processadores, memória ou rendimento interactivo. Adicione os recursos exigidos, antes de reiniciar a partição.

### **A criação do conjunto de processadores partilhados teve êxito.**

Esta mensagem é apenas informativa.

### **A eliminação do conjunto de processadores partilhados teve êxito.**

Esta mensagem é apenas informativa.

#### **A função de interactividade aumentou para xxx % baseada no número de processadores** Esta é uma mensagem informativa de que o sistema ajustou o valor. Verifique o valor e prima Enter para aceitá-lo. Não é necessária outra acção.

#### **A função de interactividade diminuiu para xxx % baseada no número de processadores**

Esta é uma mensagem informativa de que o sistema ajustou o valor. Verifique o valor e prima Enter para aceitá-lo. Não é necessária outra acção.

#### **A função de painel pedida não está actualmente activada**

O servidor não activou a função de painel. Aguarde e tente novamente o pedido. Por exemplo, se a função de painel 21 for executada para uma partição que está a reiniciar e ainda não atingiu as ferramentas de serviço dedicadas (DST), essa função 21 não será activada até que as DST sejam atingidas.

#### **A limpeza dos recursos não registados não foi executada - dados protegidos**

O servidor detectou problemas nos dados de configuração da partição lógica, pelo que a operação de cópia não pode prosseguir. Deve executar primeiro outra acção de recuperação.

Consulte Cópia de Segurança e Recuperação para determinar qual a acção de recuperação a executar.

#### **A mudança de ambiente operativo foi cancelada.**

Um utilizador cancelou manualmente a mudança para o ambiente operativo. Esta mensagem é apenas informativa.

#### **A mudança do ambiente operativo teve êxito.**

Esta mensagem é apenas informativa.

#### **A mudança teve êxito, mas a edição do SLIC não suporta processadores partilhados.**

Esta função não é suportada por uma das seguintes razões: esta função não é suportada pela versão ou edição do sistema operativo ou pelo sistema operativo convidado instalado.

#### **A nova capacidade da memória principal introduzido é superior ao disponível**

A memória principal disponível não é suficiente para permitir que adicione a quantidade que pediu. Deve adicionar menos memória principal ou disponibilizar a memória principal necessária de outra partição.

#### **A nova percentagem de rendimento interactivo introduzida é superior à disponível**

O rendimento interactivo disponível não é suficiente para permitir que adicione o montante que pediu. Deve adicionar menos rendimento interactivo ou então disponibilizar rendimento interactivo de outra partição.

#### **A opção do IOP deve corresponder à opção do bus especificada**

Devido à natureza do pedido, um bus e um IOP ligado não podem ter opções que entrem em conflito com os mesmos.

#### **A opção é apenas permitida a partir da partição principal**

É possível executar as opções 13 e 14 para alterar a Acção IPL do Sistema a partir da partição principal. O servidor não permite a visualização ou alteração desse valor em partições secundárias. A partição secundária também pode estar no modo protegido. Por isso, deve ir à consola das DST principal para alterar o modo para um valor diferente do modo de segurança.

#### **A opção só é permitida para a partição principal.**

Algumas acções não são permitidas para uma partição secundária. Por exemplo, as alterações à configuração não podem ser efectuadas a partir de uma partição secundária.

#### **A partição já está desligada**

Seleccionou desligar esta partição. No entanto, a partição já está desligada.

#### **A partição já está ligada**

Seleccionou ligar esta partição. No entanto, a partição já está ligada.

#### **A percentagem da função interactiva introduzida não é válida**

Introduziu um valor superior a 100 % ou que não era um número inteiro. Introduza um valor entre 1% e 100% para a partição.

#### **A percentagem da função interactiva não está dentro dos limites mínimo e máximo**

Tentou alterar o valor do rendimento interactivo nesta partição. No entanto, o valor que introduziu não está entre os valores mínimo e máximo. Assim, introduza um número que esteja entre os valores mínimo e máximo ou altere os valores mínimo e máximo.

#### **A percentagem de rendimento interactivo disponível não é suficiente**

Efectuou um pedido para adicionar mais rendimento interactivo do que o disponível. Deve adicionar menos rendimento interactivo ou remover o que necessita de outras partições.

#### **A recuperação de dados não será permitida, código de retorno: xxxxxxxx**

Esta mensagem surge quando o servidor apresenta um erro durante um processo de recuperação de dados de configuração. Contacte o prestador de assistência.

#### **A reordenação do endereçamento de SPCN teve êxito.**

Esta mensagem é apenas informativa.

#### **A selecção do IOP da assistência electrónica aos clientes foi bem sucedida; comunicações assíncronas não suportadas**

A selecção do IOP predefinido da assistência electrónica aos clientes para uma partição secundária foi bem sucedida. Tenha em atenção que o protocolo de comunicações assíncronas não é suportado por este tipo de recurso.

#### **A selecção do IOP da assistência electrónica aos clientes foi bem sucedida, SDLC não suportado** A selecção do IOP predefinido da assistência electrónica aos clientes para uma partição secundária foi bem sucedida. Tenha em atenção que o protocolo de comunicações SDLC não é suportado por este tipo de recurso.

#### **A selecção do IOP da consola alternativa foi bem sucedida, nenhum IOP da consola foi ainda seleccionado**

Esta é uma mensagem de aviso. É necessário seleccionar o IOP da consola para esta partição. Para mais ajuda, contacte o prestador de assistência.

#### **A selecção do IOP do IPL foi bem sucedida, mas a banda não foi suportada**

A selecção do IOP do IPL alternativo para uma partição secundária foi bem sucedida. Este tipo de recurso não suporta dispositivos de banda. Um dispositivo de CD-ROM poderá estar disponível para utilização.

#### **A selecção do IOP do IPL foi bem sucedida, mas a óptica não foi suportada**

A selecção do IOP do IPL alternativo para uma partição secundária foi bem sucedida. Este tipo de recurso não suporta dispositivos ópticos. Um dispositivo de bandas poderá estar disponível para utilização.

#### **A unidade tem uma configuração de partição lógica incorrecta**

Os dados de configuração da partição lógica estão protegidos por alguma razão e não podem ser alterados até ser efectuada uma acção correctiva. Consulte o [registo de actividade do produto](#page-19-0) [\(PAL\)](#page-19-0) para mais informações sobre a acção a efectuar. Normalmente, tem de utilizar uma opção do ecrã Recuperar Dados de Configuração para corrigir o problema.

#### **Ajustar os valores de configuração ao mudar para o OS/400.**

Esta mensagem é apenas informativa.

#### **Apenas pode ser seleccionada uma partição**

Tentou executar uma acção em mais do que uma partição. Este ecrã apenas pode executar um pedido de cada vez. Repita a acção separadamente para cada partição.

#### **Apenas pode ser seleccionado um recurso de um tipo específico**

Tentou executar uma acção em mais do que um tipo de recurso. Este ecrã apenas pode executar um pedido de cada vez para cada tipo de recurso. Repita a acção separadamente para cada tipo de recurso.

#### **Apenas pode ser seleccionado um recurso**

Tentou executar uma acção em mais do que um recurso. Este ecrã apenas pode executar um pedido de cada vez. Repita a acção separadamente para cada recurso.

#### **As unidades de processador partilhado disponíveis são insuficientes.**

Tentou definir o número de unidades de processador partilhado com um valor maior do que está disponível no conjunto de processadores partilhados. Soluções possíveis são adicionar mais processadores ao conjunto de processadores partilhados ou reduzir as unidades de processador partilhado para um número inferior ou igual ao número de unidades de processador partilhado disponíveis.

#### **As unidades do conjunto de processadores partilhados estão acima da capacidade máxima dos processadores.**

Definiu a quantidade de unidades de processamento com um número maior do que a capacidade máxima dos processadores. Uma solução possível é reduzir a quantidade de unidades de processamento que está a pedir para um número menor ou igual ao número que os processadores actuais podem suportar. Cada processador pode suportar um máximo de 1 unidade de processamento.

#### **As unidades do conjunto de processadores partilhados estão abaixo da capacidade mínima dos processadores.**

Definiu a quantidade de unidades de processamento com um número menor do que a capacidade mínima dos processadores. Uma solução possível é aumentar a quantidade de unidades de processamento que está a pedir.

#### **As unidades do conjunto de processadores partilhados são mais do que as que os processadores podem suportar.**

Especificou mais unidades de processamento do que as que os processadores podem suportar. As soluções possíveis são utilizar mais processadores ou reduzir o número de unidades de processador.

#### **Bus xxx ainda não atribuído**

Não é possível remover ou alterar o bus. Também não é possível adicionar o IOP, uma vez que a partição não possui actualmente o bus. Nenhuma outra partição lógica é actualmente proprietária do bus.

#### **Bus xxx já atribuído**

A partição já está a utilizar o bus. Se pretender alterar o tipo de propriedade do bus, seleccione a opção 5 (Alterar tipo de propriedade do bus) no ecrã Trabalhar com Configuração de Partições.

#### **Bus xxx não disponível**

Outra partição é actualmente proprietária do bus em modo partilhado que tentou adicionar. É possível escolher utilizar o bus em vez de ter a propriedade do bus.

#### **Detectado erro nos dados de configuração da criação da partição lógica**

A soma de verificação do gestor de configuração de partições lógicas falhou. Não considere os dados de configuração válidos. Contacte o prestador de assistência.

#### **Deve ser seleccionado primeiro um recurso da consola e depois um recurso da consola alternativa**

É necessário seleccionar o recurso da consola principal, para poder seleccionar o recurso da consola alternativa. As consolas principal e alternativa podem ser o mesmo recurso.

#### **Efectuar uma selecção válida**

Introduziu input que não é válido para esta selecção. Introduza input válido para esta selecção.

#### **Encontrados dados de configuração que são mais antigos**

O servidor encontrou dados de configuração de partição lógica noutras unidades de discos. Os dados são mais antigos do que os dados da unidade de discos da origem de carregamento desta partição. Não é necessária outra acção.

#### **Encontrados dados de configuração que são mais recentes**

O servidor encontrou dados de configuração de partição lógica noutras unidades de discos. Os dados são mais recentes do que os dados da unidade de discos da origem de carregamento desta partição. Não é necessária outra acção.

#### **Erro desconhecido em função de serviço**

Ocorreu uma condição inesperada no código licenciado que gere os dados de configuração da partição lógica ou a função de serviço da partição lógica. Verifique se existe uma entrada 0C00 C9FF nos registos do Código Interno Licenciado. Contacte o prestador de assistência.

#### **Erros de dados de configuração detectados - consulte o Registo de Actividade do Produto** Os dados de configuração da partição lógica estão protegidos e não podem ser alterados até efectuar uma acção correctiva. Consulte o [registo de actividade do produto \(PAL\)](#page-19-0) para obter informações. Normalmente, tem de utilizar uma opção do ecrã Recuperar Dados de Configuração para corrigir o problema.

#### **Exigida sessão da consola das DST para utilizar a função do painel em modo de segurança** Este erro ocorreu nas SST quando seleccionou uma função que deve ser executada nas DST. Utilize o ecrã das DST para executar esta função.

#### **Exigido IPL do sistema para activar alterações**

Foram efectuadas alterações à configuração da partição lógica que exigem o reinício do servidor para serem activadas. Exemplos destas alterações são a criação, eliminação e recuperação de partição, a alteração do tipo de propriedade do bus ou a alteração dos valores dos processadores, da memória principal ou do rendimento interactivo da partição principal.

#### **Falha ao desligar o domínio**

A tarefa do painel detectou uma falha. Repita o pedido. Se continuar a falhar, contacte o prestador de assistência.

#### **Falha ao forçar as DST**

A tarefa do painel detectou uma falha. Repita o pedido. Se continuar a falhar, contacte o prestador de assistência.

#### **Falha ao ligar o domínio**

A tarefa do painel detectou uma falha. Repita o pedido. Se continuar a falhar, contacte o prestador de assistência.

#### **Falha da tarefa do painel de controlo**

A tarefa do processador de serviço virtual falhou. A utilização das funções do painel de controlo em partições secundárias pode não funcionar a partir da partição principal. Contacte o prestador de assistência.

#### **Falha de eliminação - uma ou mais partições utilizam presentemente o conjunto partilhado.**

Esta acção não é permitida porque existem partições secundárias activas a utilizar o conjunto de processadores partilhados.

#### **Falha na activação do serviço remoto**

A tarefa do painel detectou uma falha. Repita o pedido. Se continuar a falhar, contacte o prestador de assistência.

#### **Falha na actualização do painel de controlo**

Ocorreu um erro interno que causou a falha do pedido do painel. Tente novamente e, se a condição persistir, contacte o prestador de assistência. Pode existir um registo 0C00 C9FF no Código Interno Licenciado.

#### **Falha na actualização dos dados de configuração - não foram encontrados dados**

Não existem dados de configuração de partições lógicas. O servidor não foi alterado pela remoção de recursos da partição principal e posterior atribuição a partições secundárias novas. O servidor não executou a acção pedida.

#### **Falha na actualização dos dados de configuração**

Ocorreu um erro interno no gestor de configuração de partições lógicas durante uma acção de recuperação de dados de configuração. Contacte o prestador de assistência.

#### **Falha na adição de recurso I/O**

Ocorreu um erro interno. O servidor não localizou o IOP que está a adicionar como recurso disponível. Não está actualmente atribuído à partição relevante. Contacte o prestador de assistência.

#### **Falha na alteração do tipo de propriedade do bus**

A informação no servidor indica que a partição não é proprietária ou não utiliza o bus, pelo que a alteração do tipo de propriedade falhou. Actualize a lista de recursos, saindo e voltando a entrar no sistema. Tente novamente o pedido se, de facto, a partição lógica for proprietária ou utilizar o bus. Se o pedido falhar de novo, contacte o prestador de assistência.

**Falha na apresentação do estado do processador, nenhum processador é propriedade da partição** A partição seleccionada não possui quaisquer processadores. A opção pedida não pode ser executada.

#### **Falha na cópia de memória do MFIOP.**

O pedido de cópia de memória do MFIOP falhou. Verifique se, no [registo de actividade do](#page-19-0) [produto,](#page-19-0) existem erros associados ao recurso do MFIOP e comunique-os ao prestador de assistência.

#### **Falha na cópia dos dados de configuração para outro local**

Ocorreu um erro interno no gestor de configuração de partições lógicas durante uma acção de recuperação de dados de configuração. Contacte o prestador de assistência.

#### **Falha na cópia dos dados de configuração para outro local - dados não válidos**

A cópia dos dados de configuração da partição lógica que foi realizada está danificada ou não é correcta. Tente reiniciar a partição utilizando a outra origem do IPL. Se for bem sucedido, utilize esta função para copiar esses dados de configuração para esta origem de IPL. Se não conseguir resolver o problema, contacte o prestador de assistência.

#### **Falha na cópia dos dados de configuração para outro local - dados não encontrados**

Não existem dados de configuração de partições lógicas. O servidor ainda não foi alterado pela remoção de recursos da partição principal e posterior atribuição a novas partições secundárias. O servidor não executou a acção pedida.

#### **Falha na criação de partição - já existe o número máximo de partições**

O servidor já possui o número máximo de partições lógicas permitido para esta edição. Não é possível criar outra.

#### **Falha na criação de partição - os recursos do sistema disponíveis não são suficientes**

Não pode criar outra partição. Já existe o número máximo de partições que este servidor suporta.

#### **Falha na desactivação do serviço remoto**

A tarefa do painel detectou uma falha. Repita o pedido. Se continuar a falhar, contacte o prestador de assistência.

#### **Falha na eliminação de partição - a partição deve ser desligada**

Não pode eliminar uma partição enquanto esta estiver ligada. Desligue a partição e, depois, execute a operação de eliminação dessa partição.

#### **Falha na função do painel - o fecho de segurança não está no painel de controlo**

A chave para o servidor não está no painel de controlo. Insira a chave e tente novamente o pedido.

#### **Falha na leitura do painel de controlo**

Tente novamente a tarefa. Se continuar a falhar, contacte o prestador de assistência.

#### **Falha na limpeza do histórico do código de referência**

Tente novamente a tarefa. Se continuar a falhar, contacte o prestador de assistência.

#### **Falha na limpeza dos dados de configuração - não foram encontrados dados**

Não existem dados de configuração de partições lógicas. O servidor ainda não foi alterado pela remoção de recursos da partição principal e posterior atribuição a novas partições secundárias. O servidor não executou a acção pedida.

#### **Falha na limpeza dos dados de configuração da unidade de discos não configurada**

Ocorreu um erro interno no gestor de configuração de partições lógicas durante uma acção de recuperação de dados de configuração. Contacte o prestador de assistência.

#### **Falha na limpeza dos dados de configuração da unidade de discos nãoconfigurada - não foram encontrados dados**

Não existem dados de configuração de partições lógicas. O servidor ainda não foi alterado pela remoção de recursos da partição principal e sua atribuição a partições secundárias novas ou a unidade de discos não contém quaisquer dados de configuração. O servidor não executou a acção pedida.

#### **Falha na limpeza dos dados de configuração**

Ocorreu um erro interno no gestor de configuração de partições lógicas durante uma acção de recuperação de dados de configuração. Contacte o prestador de assistência.

#### **Falha na limpeza dos recursos de criação de partições lógicas não registados**

Ocorreu um erro interno no gestor de configuração de partições lógicas durante uma acção de recuperação de dados de configuração. Contacte o prestador de assistência.

#### **Falha na limpeza dos recursos não registados - não foram encontrados dados**

Não existem dados de configuração de partições lógicas. O servidor ainda não foi alterado pela remoção de recursos da partição principal e posterior atribuição a novas partições secundárias. O servidor não executou a acção pedida.

#### **Falha na mudança de ambiente operativo - a partição tem de ser desligada.**

Algumas acções executadas em partições lógicas requerem que a partição seja ligada ou desligada.

#### **Falha na recuperação dos dados de configuração da partição principal**

Ocorreu um erro interno no gestor de configuração de partições lógicas durante uma acção de recuperação de dados de configuração. Contacte o prestador de assistência.

#### **Falha na recuperação dos dados de configuração da partição principal - não foram encontrados**

**dados** Não existem dados de configuração de partições lógicas. O servidor ainda não foi alterado pela remoção de recursos da partição principal e posterior atribuição a partições secundárias novas. O servidor não executou a acção pedida.

#### **Falha na recuperação dos dados de configuração da partição principal - não foram encontrados dados novos**

Não são necessárias acções adicionais. O servidor não localizou quaisquer dados de configuração de partições lógicas noutras unidades de discos diferentes das actualmente guardadas na unidade de discos da origem de carregamento desta partição lógica.

#### **Falha na remoção de recurso de I/O**

Ocorreu um erro interno. O servidor determinou que o IOP já se encontra atribuído a uma partição relevante e que já deixou de ser um recurso disponível. Contacte o prestador de assistência.

#### **Falha na repetição do IPL de CPM ou MSD**

A tarefa do painel detectou uma falha. Repita o pedido. Se continuar a falhar, contacte o prestador de assistência.

#### **Falha na reposição/recarregamento do IOP da unidade de discos**

A tarefa do painel detectou uma falha. Repita o pedido. Se continuar a falhar, contacte o prestador de assistência.

#### **Falha na resolução de problemas, não foi possível limpar erros de aviso**

Um problema seleccionado para ser aceite não está actualmente na lista de problemas conhecidos para a partição lógica ou ocorreu outro erro interno. Contacte o prestador de assistência.

#### **Falha na resolução de problemas, não foi possível limpar erros informativos**

Um problema seleccionado para ser aceite não está actualmente na lista de problemas conhecidos para a partição lógica ou ocorreu outro erro interno. Contacte o prestador de assistência.

#### **Falha na resolução de problemas, não foi possível limpar erros graves**

Um problema seleccionado para ser aceite não está actualmente na lista de problemas conhecidos para a partição ou ocorreu outro erro interno. Contacte o prestador de assistência.

#### **Falha na resolução de problemas**

Um problema seleccionado para ser aceite não está actualmente na lista de problemas conhecidos para a partição lógica ou ocorreu outro erro interno. Contacte o prestador de assistência.

#### **Falha na selecção do IOP da consola alternativa**

Ocorreu um erro interno. O servidor não conseguiu correlacionar o IOP com a lista de recursos atribuídos à partição. Verifique se existe uma entrada 0C00 C9FF nos registos do Código Interno Licenciado.

#### **Falha na selecção do IOP da consola**

Ocorreu um erro interno. O servidor não conseguiu correlacionar o processador de I/O (IOP) com a lista de recursos atribuídos à partição. Verifique se existe uma entrada 0C00 C9FF nos registos do Código Interno Licenciado.

#### **Falha na selecção do IOP da origem de carregamento**

Ocorreu um erro interno. O servidor não conseguiu correlacionar o IOP com a lista de recursos atribuídos à partição. Verifique se existe uma entrada 0C00 C9FF nos registos do Código Interno Licenciado.

### **Falha na selecção do IOP do IPL alternativo**

Ocorreu um erro interno. O servidor não conseguiu correlacionar o IOP com a lista de recursos atribuídos à partição. Verifique se existe uma entrada 0C00 C9FF nos registos do Código Interno Licenciado.

#### **Falha na selecção do IOP predefinido da assistência electrónica aos clientes**

Ocorreu um erro interno. O servidor não conseguiu correlacionar o IOP com a lista de recursos atribuídos à partição. Verifique se existe uma entrada 0C00 C9FF nos registos do Código Interno Licenciado.

### **Falha no reinício do IPL**

A tarefa do painel detectou uma falha. Repita o pedido. Se continuar a falhar, contacte o prestador de assistência.

#### **Falhou a aceitação de uma unidade de discos da origem de carregamento**

Ocorreu um erro interno no gestor de configuração de partições lógicas durante uma acção de recuperação de dados de configuração. Contacte o prestador de assistência.

#### **Falhou a aceitação de uma unidade de discos origem de carregamento - não foram encontrados**

**dados** Não existem dados de configuração de partições lógicas. O servidor ainda não foi alterado pela remoção de recursos da partição principal e posterior atribuição a novas partições secundárias. O servidor não executou a acção pedida.

#### **Foram encontrados dados de configuração originários de outra partição**

O servidor encontrou dados de configuração de partição lógica noutras unidades de discos. O servidor determinou que os dados de configuração são originários de outra partição. Limpe os dados de configuração das unidades de discos que não estão configuradas antes de utilizá-las.

#### **Foram encontrados dados de configuração originários de outro sistema**

O servidor encontrou dados de configuração de partição lógica noutras unidades de discos. O servidor determinou que os dados de configuração são originários de outro servidor. Limpe os dados de configuração das unidades de discos que não estão configuradas antes de utilizá-las.

#### **Função interactiva mínima definida como xxx % baseada no número mínimo de processadores**

O servidor possui um rendimento interactivo de 100% disponível para dividir entre partições. No entanto, os limites permitidos para cada partição dependem da forma como os processadores do servidor são divididos. Por exemplo, se uma partição tiver 90% dos processadores do servidor, não será possível a essa partição utilizar 1% do rendimento interactivo disponível para o servidor. Estas mensagens de erro irão aparecer caso as definições de rendimento interactivo estejam fora dos limites práticos e o servidor tenha efectuado o ajuste automaticamente.

#### **Função não disponível devido ao nível da versão/edição da partição principal**

A função que tentou executar na partição secundária não é possível, uma vez que partição principal possui uma versão mais antiga do sistema operativo. A partição principal deve possuir um nível igual ou superior para que possa utilizar esta função.

#### **Função não permitida durante o IPL da MSD do sistema.**

Esta partição está actualmente a sofrer uma cópia de memória principal. Não pode executar as funções pedidas neste momento.

#### **Função não suportada nas SST, utilize a consola das DST**

A função que tentou executar é apenas permitida a partir das DST, devido à maior segurança para DST. Inicie as DST e tente novamente a função.

#### **Introduza um valor para unidades do conjunto de processadores partilhados.**

Defina o valor para as unidades do conjunto de processadores partilhados.

#### **Maior número permitido para identificador de partição: xx**

Este erro ocorre quando tenta atribuir à partição um identificador maior do que o servidor permite. Introduza um número inferior ou igual ao maior número permitido.

#### **Não é possível alterar a propriedade do bus xxx, enquanto este estiver a ser utilizado por outra partição**

Não é possível alterar o estado do bus enquanto este estiver a ser utilizado por outra partição. Retire a utilização do bus antes de prosseguir com a actual acção pedida.

#### **Não é possível executar a função 22 do painel pedida durante o IPL do sistema MSD**

Esta partição está actualmente a sofrer uma cópia de memória principal. Ainda não é possível efectuar outra.

#### **Não é possível executar a função do painel pedida enquanto o sistema estiver em modo de segurança**

Este erro irá ocorrer se tentar utilizar funções do painel no ecrã Trabalhar com Estado da Partição de uma partição secundária definida para o modo de segurança. Quando uma partição secundária está definida para o modo de segurança, apenas é possível executar as respectivas funções de painel a partir do ecrã Trabalhar com Estado da Partição da partição principal, na consola DST. Quando altera o modo de uma partição secundária do modo de segurança para outro, é possível utilizar as funções do painel nessa partição secundária.

#### **Não é possível executar a função do painel pedida, a partição deve ser executada em modo manual**

Este erro irá ocorrer se tentar utilizar a opção 10 do ecrã Trabalhar com Estado da Partição numa partição que não esteja definida para modo manual. Para executar a opção 10, defina primeiro a partição para modo manual e reinicie-a.

#### **Não é possível executar agora a função do painel pedida**

O servidor está a executar um processamento interno (tal como um IPL de fase inicial de uma partição secundária) e não pode aceitar a função do painel pedida. Tente novamente o pedido mais tarde.

#### **Não é possível utilizar o nome de partição principal reservado**

Tentou utilizar a palavra ″PRINCIPAL″ para o nome de uma partição secundária. Este nome está reservado apenas para a partição principal. Introduza um nome diferente.

#### **Não estão definidas partições convidadas.**

Esta mensagem é apenas informativa.

#### **Não estão disponíveis processadores suficientes.**

Não existem processadores disponíveis suficientes para completar o seu pedido.Reduza o número de processadores que estão a ser pedidos.

#### **Não estão disponíveis unidades suficientes do conjunto de processador partilhados.**

Tentou definir o número de unidades de processador partilhado com um valor maior do que está disponível. Soluções possíveis são adicionar mais processadores ao conjunto partilhado ou reduzir as unidades de processador para um número inferior ou igual ao número de unidades de processador partilhado disponíveis.

#### **Não existe um relatório detalhado do problema**

Não existem informações detalhadas acerca deste problema. Não é necessária outra acção.

#### **Não foi efectuada qualquer alteração, o novo nome é igual ao nome existente**

Esta é uma mensagem informativa. O utilizador optou por alterar o nome da partição. No entanto, o nome que seleccionou é igual ao anterior. Não é necessária outra acção.

#### **Não foi possível iniciar o ecrã Trabalhar com partições do sistema**

Esta mensagem surge nas SST e indica que outro utilizador do servidor está actualmente a trabalhar com partições lógicas nas DST ou SST.

#### **Não foi possível iniciar uma ferramenta de serviço**

Não foi possível iniciar uma ferramenta de serviço no menu Utilizar Ferramentas de Serviço Dedicadas. Se estiver a tentar trabalhar com partições do servidor, este erro indica que outro utilizador na mesma partição lógica está actualmente a trabalhar com partições do servidor utilizando as SST.

#### **Não foram encontradas unidades de discos não configuradas que possuam dados de configuração**

Esta mensagem é apresentada no ecrã Seleccionar Unidade de Discos Não Configurada para Limpar Dados de Configuração. As unidades de discos que seleccionou não contêm quaisquer dados de configuração de partição.

#### **Nenhum dispositivo de consola está actualmente ligado ao IOP seleccionado**

Esta é uma mensagem de aviso. O servidor não consegue identificar quaisquer dispositivos de consola ligados a este IOP. Se não estiverem ligados dispositivos, não se esqueça de ligar um antes de tentar utilizar o IOP numa partição.

#### **Nenhum dispositivo IPL alternativo está actualmente ligado ao IOP seleccionado**

Esta é uma mensagem de aviso. O servidor não consegue identificar quaisquer dispositivos IPL alternativos ligados a este IOP. Se nenhum dispositivo estiver ligado, certifique-se de que liga um antes de tentar utilizar o IOP numa partição.

#### **Nenhum recurso de assistência electrónica aos clientes está ligado ao IOP seleccionado**

Esta é uma mensagem de aviso. O servidor não consegue identificar quaisquer dispositivos de assistência electrónica aos clientes ligados a este IOP. Se não estiverem ligados dispositivos, não se esqueça de ligar um antes de tentar utilizar o IOP numa partição.

#### **Nenhuma impressora de serviço especificada. O pedido de impressão falhou**

Esta mensagem surge nas DST ou nas SST quando o utilizador não selecciona uma impressora e sai do ecrã de parâmetros. Se pretende seleccionar uma impressora, tente novamente o pedido.

#### **Nenhuma unidade de discos que suporte a origem de carregamento está actualmente ligada ao IOP seleccionado**

Esta é uma mensagem de aviso. O servidor não consegue identificar quaisquer unidades de

discos de origem de carregamento ligadas a este IOP. Se não estiverem ligados dispositivos, não se esqueça de ligar um antes de tentar utilizar o IOP numa partição.

#### **O bus requer atribuição**

Uma partição deve ter a propriedade do bus para que outra partição possa utilizá-lo em modo partilhado. Adicione o bus a uma partição com o estado de propriedade partilhada antes de tentar utilizá-lo noutra partição.

#### **O bus xxx requer um proprietário**

Para poder seleccionar o IOP, necessita de atribuir o bus a uma partição.

#### **O identificador de partição introduzido já está a ser utilizado por outra**

Este erro ocorre quando tenta atribuir à partição um identificador que já está a ser utilizado por outra partição do servidor. Introduza um identificador diferente.

#### **O identificador de partição introduzido não é válido**

Introduziu um identificador que não pertencia ao intervalo entre 1 e 24 ou que não era um número inteiro. Introduza um valor entre 1 e 24.

#### **O IOP não pode ser adicionado ou removido devido ao tipo do IOP**

O servidor não pode adicionar ou remover o processador de I/O pois está:

- Ligado ao bus virtual utilizado para OptiConnect.
- Ligado a um bus utilizado num ambiente por conjunto de unidades.
- v A ser utilizado para a consola ou origem de carregamento da partiçãoprincipal.

#### **O IOP seleccionado não tem capacidades para suportar a função pedida**

Quando a capacidade do recurso está a ser filtrada por um ecrã de selecção de recurso controlado, esta mensagem será apresentada se o servidor determinar que o recurso não consegue suportar a selecção de capacidade escolhida. Os recursos controlados são aqueles que possuem um significado especial para as partições secundárias, tais como o IOP da origem de carregamento ou o IOP da consola. Prima F9 no ecrã de selecção para desactivar a filtragem. Esta acção permitirá a selecção, se ainda pretender utilizar o recurso.

#### **O novo nome de partição introduzido não é válido - o nome já existe**

O nome introduzido para esta partição já está a ser utilizado por outra partição do servidor. Introduza um nome diferente para esta partição.

#### **O novo nome de partição introduzido não é válido**

O nome da partição deve estar conforme as seguintes regras: os caracteres podem ser qualquer letra (A-Z) e qualquer algarismo (0 - 9). O nome não pode ser só espaços em branco, não pode ser PRINCIPAL e não pode ser igual ao de uma partição secundária existente.

#### **O novo número de processadores introduzido é superior ao disponível**

Os processadores disponíveis não são suficientes para permitir que adicione o montante que pediu. Deve adicionar menos processadores ou disponibilizar processadores de outra partição.

#### **O número de processadores atribuído ao conjunto foi alterado com êxito.**

Esta mensagem é apenas informativa.

#### **O número de processadores introduzido é maior do que o que está disponível.**

Tentou mover mais processadores do que os que estão disponíveis. Reduza o número de processadores a mover.

#### **O número de processadores introduzido não é válido**

O valor que introduziu está incorrecto. É inferior ou superior ao permitido por este servidor ou não é um número inteiro. Introduza um valor diferente.

#### **O número de processadores não está dentro dos limites mínimo e máximo**

Tentou alterar o valor dos processadores nesta partição. No entanto, o valor que introduziu não está entre os valores mínimo e máximo. Assim, introduza um número que esteja entre os valores mínimo e máximo ou altere os valores mínimo e máximo.

#### **O número de unidades de processador partilhado não está dentro do limite mínimo e máximo.**

O número de unidades de processamento tem de ser maior ou igual ao mínimo e menor ou igual ao máximo de unidades de processador partilhado.

#### **O número introduzido é demasiado pequeno - menos do que o necessário à utilização de partições.**

O conjunto de processadores partilhados requer mais processadores do que o número que introduziu. Introduza um número maior de processadores para completar o pedido. O conjunto de processadores partilhados tem de ter processadores suficientes para suportar o maior número de processadores de todas as partições que utilizam o conjunto de processadores partilhados.

#### **O número máximo de unidades de processador foi definido como xxx com base no número máximo de processadores.**

O número máximo de unidades de processador foi ajustado com base no número máximo de processadores especificados. O valor ajustado é diferente do que foi especificado para satisfazer o número máximo de unidades de processador suportadas por processador.

#### **O número máximo de unidades do conjunto de processadores está acima do valor que o número máximo de processadores pode suportar.**

Tentou definir o número de unidades de processamento com um valor maior do o número máximo de processadores pode suportar. Uma solução possível é reduzir a quantidade de unidades de processamento pedidas.

#### **O número mínimo de unidades de processador foi definido como xxx com base no número mínimo de processadores.**

O número mínimo de unidades de processador foi ajustado com base no número mínimo de processadores especificados. O valor ajustado é diferente do que foi especificado para satisfazer o número mínimo de unidades de processador suportadas por processador.

#### **O número mínimo de unidades do conjunto de processadores está abaixo do número mínimo que os processadores podem suportar.**

Tentou definir o número de unidades de processamento com um valor menor do que o número mínimo de processadores pode suportar. Uma solução possível é aumentar a quantidade de unidades de processamento pedidas.

#### **O pedido de impressão falhou devido a erro desconhecido**

Ocorreu um erro desconhecido. Contacte o prestador de assistência.

#### **O pedido de impressão não foi submetido, não há entradas na lista para imprimir**

Tentou enviar um pedido de impressão sem seleccionar nada para imprimir ou então este ecrã não permite impressão. Tente imprimir a partir de um ecrã que lhe permita seleccionar entradas.

#### **O pedido falhou - consulte o Registo de Actividade do Produto**

Ocorreu um erro interno no gestor de configuração de partições lógicas durante um pedido de alteração de configuração. Consulte o [registo de actividade do produto \(PAL\)](#page-19-0) para obter informações. Contacte o prestador de assistência.

#### **O pedido falhou devido ao estado de uma ou mais partições**

Dependendo da função pedida, todas as partições secundárias devem ser desligadas ou ligadas para continuar.

#### **O pedido falhou, código de retorno: xxxxxxxx**

Esta mensagem irá surgir para um erro que não possua uma descrição de mensagem associada. O código de retorno hexadecimal irá informá-lo do que aconteceu.

#### **0xFFFFFF98**

A configuração de I/O sofreu alterações enquanto a acção actual estava a ser executada. Dependendo do ecrã em que estava, os recursos podem ser actualizados automaticamente. Se for o caso, deve apenas voltar a efectuar o pedido. Poderá ter de sair e regressar de novo ao ecrã para voltar a efectuar o pedido.

#### **O pedido falhou, dados de configuração protegidos - consulte o Registo de Actividade do Produto**

Os dados de configuração da partição lógica estão protegidos por alguma razão e não podem ser alterados até ser efectuada uma acção correctiva. Consulte o [registo de actividade do produto](#page-19-0) [\(PAL\)](#page-19-0) para mais informações sobre a acção a efectuar. Normalmente, tem de utilizar uma opção do ecrã Recuperar Dados de Configuração para corrigir o problema.

#### **O pedido falhou, foram especificados mais processadores do que os que existem no conjunto partilhado.**

Tentou definir a quantidade de processadores para um número maior do que os que estão disponíveis no conjunto de processadores partilhados. As soluções possíveis são adicionar mais processadores ao conjunto partilhado ou reduzir a quantidade de processadores pedidos para um número menor ou igual ao número de processadores disponíveis.

#### **O pedido falhou, o bus xxx não está a ser partilhado**

O bus encontra-se num estado especial que o impede de ser alterado ou partilhado (como, por exemplo, ser utilizado num conjunto de unidades). Também pode acontecer que o IOP que está a ser removido não pertença a um bus que esteja no modo partilhado.

#### **O pedido falhou, o bus xxx não está a ser utilizado**

A partição não está actualmente a utilizar o bus, por isso não pode ser proprietária do mesmo.

#### **O pedido falhou, os erros relatados não foram tratados**

Um ecrã de relatório de erro foi apresentado previamente e, ou o utilizador o cancelou sem permitir ao servidor recuperar os problemas listados, ou o servidor não conseguiu efectuar a acção de recuperação.

#### **O pedido não é permitido para a partição.**

Tentou efectuar um pedido que não é permitido para esta partição. Algumas acções não são permitidas na partição principal. Por exemplo, não pode eliminar a partição principal ou remover o respectivo processador de I/O origem de carregamento.

#### **O tamanho da memória principal introduzido não é válido**

O valor introduzido para a memória principal não é um número inteiro válido. Introduza um número inteiro.

#### **O tamanho da memória principal não está dentro dos limites mínimo e máximo**

Tentou alterar o valor da memória principal nesta partição. No entanto, o valor que introduziu não está entre os valores mínimo e máximo. Assim, introduza um número que esteja entre os valores mínimo e máximo ou altere os valores mínimo e máximo.

#### **O tamanho mínimo da memória principal é de xxxxxxxx para o máximo introduzido**

O servidor tem de estabelecer um limite de valores razoáveis entre si para os valores de memória principal mínimo e máximo. Isto acontece porque está atribuída uma certa quantidade de memória fixa para utilização pelo servidor com base no tamanho máximo especificado. A memória fixa exigida pelo servidor não pode ser inferior ao valor mínimo especificado. Ajuste o valor mínimo de forma a ser, no mínimo, equivalente ao da mensagem. Também pode ajustar o tamanho máximo para um valor inferior.

#### **O tipo de propriedade do bus xxx não pode ser alterado**

O bus é de um tipo especial que o impede de ser alterado ou partilhado. O bus OptiConnect virtual ou o bus principal que contém o processador de serviço insere-se nesta categoria.

#### **O valor introduzido para Nível de detalhe não é válido**

O valor fornecido para este campo está incorrecto. Introduza um valor válido para o Nível de Detalhe.

#### **O valor introduzido para o Número de códigos de referência não é válido**

O valor fornecido para este campo está incorrecto. Introduza um valor válido para o Número de códigos de referência.

#### **O valor introduzido para Partição(ões) do sistema não é válido**

O valor fornecido para este campo está incorrecto. Introduza um valor válido para Partição do sistema.

#### **O valor introduzido para Partição(ões) secundária(s) não é válido**

O valor fornecido para este campo está incorrecto. Introduza um valor válido para Partição secundária.

#### **O valor máximo introduzido não é válido**

O valor que introduziu está incorrecto. É superior ao que este servidor permite ou não é um número inteiro. Introduza um valor diferente.

#### **O valor mínimo introduzido não é válido**

O valor que introduziu está incorrecto. É inferior ao que este servidor permite ou não é um número inteiro. Introduza um valor diferente.

#### **O valor mínimo não pode ser superior ao valor máximo**

O valor que especificou como mínimo é superior ao valor especificado como máximo. Deve aumentar o valor máximo ou introduzir um valor mínimo inferior ao valor máximo actual.

### **Opção não permitida durante o IPL da MSD do sistema**

Quando o servidor está a executar uma cópia de memória principal (MSD), não é possível executar muitas das opções de configuração da partição lógica que alterem os respectivos dados de configuração. Por exemplo, não é possível executar acções de recuperação nem criar uma nova partição secundária.

#### **Opção não permitida enquanto a partição estiver em modo de segurança, utilize as DST principais**

Este erro irá ocorrer se tentar utilizar funções de painel no ecrã Trabalhar com Estado da Partição de uma partição definida para o modo de segurança. Quando uma partição está definida para o modo de segurança, apenas pode executar as respectivas funções de painel a partir do ecrã Trabalhar com Estado da Partição da partição principal, na consola das DST. Quando altera o modo de uma partição do modo de segurança para outro, pode utilizar as funções de painel nessa partição secundária.

#### **Opção não permitida para a partição principal**

Algumas opções não fazem sentido quando são contrárias à partição principal. Por exemplo, não pode alterar o nome da partição principal, eliminar a partição principal ou seleccionar um recurso secundário controlado, como um IOP de origem de carregamento ou um IOP de consola.

#### **Opção não permitida para o recurso escolhido**

A opção que introduziu não é válida neste ecrã. Consulte o ecrã para obter uma lista das opções permitidas.

#### **Opção não permitida para uma nova partição até novo IPL do sistema**

Esta partição foi criada recentemente. Não pode executar quaisquer acções na mesma até reiniciar o servidor. Após ter reiniciado o servidor, pode executar esta opção.

#### **Os dados de configuração da criação da partição lógica não são válidos**

A gestão de configuração de partições lógicas não detectou dados de partição lógica na origem de IPL actual da unidade de discos origem de carregamento (origem A ou B). Contacte o prestador de assistência.

#### **Os dados de configuração da criação da partição lógica não foram encontrados**

Não existem dados de configuração de partições lógicas. O servidor ainda não foi alterado pela remoção de recursos da partição principal e posterior atribuição a novas partições secundárias. O servidor não executou a acção pedida.

#### **Os dados de configuração sofreram alterações durante o pedido, tente novamente.**

A configuração das partições sofreu alterações enquanto o utilizador estava a submeter o pedido. Aguarde cinco minutos e repita a operação. A partição poderá estar a reiniciar ou a terminar o processo de reinício.

#### **Os dados poderão estar incompletos até que tenha sido executado o IPL em todas as partições**

A função de serviço verificou se as partições secundárias que estão representadas no ecrã em que esta mensagem é apresentada estão todas ligadas e conseguem comunicar os recursos, tais como dispositivos e adaptadores de I/O. Em geral, o gestor de configuração de partições lógicas não controla a localização deste tipo de recursos. Enquanto as partições não estiverem activadas, apenas serão apresentados os buses e os processadores de I/O.

#### **Os dados poderão estar incompletos até que tenha sido executado o IPL na partição**

A partição lógica está num estado (desligada, por exemplo) em que o gestor de configuração de partições lógicas não tem a certeza de que recursos estão ligados ao bus ou buses que são propriedade ou utilizados pela partição. É possível que alguns recursos tenham sido mudados fisicamente de posição desde a última vez em que a partição foi reiniciada de forma bem sucedida. Esta mensagem é informativa. Indica que o servidor não mostrará os dispositivos e adaptadores de I/O até reiniciar a partição lógica. Os recursos do bus podem ter sido movidos desde o último reinício.

#### **Os processadores disponíveis não são suficientes**

Efectuou um pedido para adicionar mais processadores do que os disponíveis. Deve adicionar menos processadores ou remover os que necessita de outras partições.

#### **Os recursos de I/P divergem dos do sistema, ajuste a configuração depois da recuperação** Esta é uma mensagem de aviso. Alguns recursos do servidor não fazem originalmente parte da configuração. Execute acções de recuperação relativamente aos dados de configuração da partição.

#### **Os recursos pedidos são superiores aos atribuídos à partição**

A partição pode ter sido reiniciada com menos processadores, memória principal ou rendimento interactivo do que o pedido (mas dentro do limite mínimo permitido). Na tentativa de remover estes recursos, foi indicado um número de recursos que excede os que a partição está actualmente a utilizar.

#### **Pedido de impressão submetido à impressora de serviço com um ou mais erros**

Este é um erro informativo. Apesar de o pedido de impressão apresentar erros, o pedido de impressão foi bem sucedido. Poderá ter interesse em contactar o prestador de assistência para determinar a natureza do problema.

#### **Pode ser necessária a instalação da partição depois de recuperação devido ao nível da versão/edição**

Esta é uma mensagem de aviso. O sistema encontrou o que parece ser uma versão de software não suportada numa das partições secundárias. A edição identificada não suporta o hardware actual do servidor. Se a partição secundária tiver instalada uma edição não suportada, instale uma versão do OS/400 suportada depois de terminar a recuperação da partição principal.

#### **Premida tecla incorrecta**

Foi premida uma tecla que não é válida. Prima uma tecla de função válida para este ecrã.

#### **Rendimento interactivo máximo definido como xxx % baseado no número máximo de processadores**

O servidor possui um rendimento interactivo de 100% disponível para dividir entre partições. No entanto, os limites permitidos para cada partição dependem da forma como os processadores do servidor são divididos. Por exemplo, se uma partição tiver apenas 10% dos processadores do servidor, não seria possível a essa partição utilizar 99% do rendimento interactivo disponível no servidor. Estas mensagens de erro irão aparecer caso as definições de rendimento interactivo estejam fora dos limites práticos e o servidor tenha efectuado o ajuste automaticamente.

#### **Seleccionado tipo de recurso incorrecto**

Efectuou um pedido que não é suportado pelo tipo de recurso que seleccionou. Dependendo do ecrã em que a mensagem de erro for apresentada, pode necessitar de seleccionar um bus, um IOP ou ambos.

#### <span id="page-36-0"></span>**Será pedido aos IOPs da origem de carregamento e da consola que continuem a criação**

Não existem IOPs disponíveis para adicionar a esta partição. Retroceda e remova os IOPs exigidos de outra partição que não necessite dos mesmos e, em seguida, continue com a criação desta partição.

**Valores da função interactiva múltipla ajustados com base nos valores do processador** Esta é uma mensagem informativa de que o sistema ajustou os valores. Verifique os valores e prima Enter para aceitá-los. Não é necessária outra acção.

#### **Mensagens de erro de partição lógica no relatório de erros**

Quando o gestor de configuração de partições lógicas deve relatar erros múltiplos, é apresentado o ecrã Relatório de Erros de Partição Lógica. Este ecrã contém um resumo pormenorizado dos erros, disponível através da utilização da opção 5 no erro em questão.

A partir deste ecrã, pode cancelar o pedido actual e regressar ao ecrã anterior seleccionando F3 (Sair) ou F12 (Cancelar). Pode também aceitar o erro e prosseguir, seleccionando a opção 1 (Aceitar problema) ou F10 (Aceitar todos os problemas e prosseguir). No entanto, deverá compreender totalmente estes erros antes de executar quaisquer acções.

O relatório agrupa as mensagens de erro por categorias:

- v **Informativas -** Ocorreu um erro recuperável que não impediu a operação pedida.
- v **Aviso -** Ocorreu um erro que impede a operação pedida. As informações descrevem a causa da falha, mas não referem qual a operação que falhou. Consulte os erros **graves** para determinar qual foi a operação que falhou.
- v **Grave -** Uma operação não foi bem sucedida. Consulte mensagens de **aviso** anteriores para determinar os motivos pelos quais a operação falhou.

A lista seguinte contém um resumo das mensagens de aviso e de erro graves, o motivo pelo qual o erro ocorreu e as acções recomendadas.

#### **A alteração do tipo de propriedade do bus falhou**

Uma mensagem de erro grave indica que uma operação de alteração do tipo de propriedade do bus falhou. Corrija erros de aviso anteriores listados no relatório de erros e tente novamente a operação.

#### **Bus não removido**

Uma mensagem de erro grave indica que uma operação de remoção de bus falhou. Corrija erros de aviso anteriores listados no relatório de erros e tente novamente a operação.

#### **O dispositivo está a ser utilizado**

Quando alguém tenta remover um determinado recurso de uma partição, uma mensagem de aviso indica que esse recurso está a ser utilizado pelo servidor, pelo IOP proprietário ou pelo bus. Se este recurso for uma unidade de discos, deve removê-la do respectivo conjunto de memória auxiliar (ASP) actual antes de a remover do IOP ou do bus.

v Para uma unidade de discos, consulte o capítulo Trabalhar com Conjuntos de Memória Auxiliar

no manual Cópia de Segurança e Recuperação , para obter informações sobre como remover uma unidade de discos de um ASP.

- v No que se refere a todos os outros recursos, execute os seguintes passos:
	- 1. Escreva o endereço lógico do recurso que tem de desactivar. Poderá encontrar esta informação quando visualizar os recursos atribuídos à partição.
	- 2. No OS/400, utilize o comando Trabalhar com Estados de Configuração (WRKCFGSTS) para localizar o nome do recurso, com base no endereço lógico. Para as DST, vá para o Gestor de Serviço de Hardware.
	- 3. Desactive os dispositivos ou controladores que estão activos no recurso.

Para obter mais informações sobre como terminar trabalhos, consulte o manual Basic system operations.

#### <span id="page-37-0"></span>**O estado do IOP é desconhecido**

Uma mensagem de aviso indica que um determinado IOP não pode ser localizado na partição da qual está a ser removido.

Se a partição proprietária estiver actualmente desligada, pode ignorar este erro se tiver a certeza de que o IOP e os respectivos recursos estão disponíveis. Se a partição proprietária estiver actualmente ligada, este erro pode indicar que o IOP proprietário foi recentemente adicionado à partição, mas que ainda não está activo.

Aguarde cinco minutos e repita a operação. Se continuar a não conseguir ou se o IOP não for recentemente adicionado à partição proprietária, contacte o prestador de assistência.

#### **IOP exige reatribuição**

Uma mensagem de aviso indica que tentou alterar o tipo de propriedade do bus de partilhado para dedicado. No entanto, o bus contém IOPs que actualmente não estão atribuídos a qualquer partição lógica. Adicione recursos de I/O para atribuir os IOPs disponíveis à mesma partição que o proprietário do bus. Então, repita a alteração do tipo de propriedade do bus.

#### **IOP não removido**

Uma mensagem de erro grave indica que uma operação de remoção de IOP falhou. Corrija erros de aviso anteriores listados no relatório de erros e tente novamente a operação.

#### **Recurso de I/O não actualizado**

Uma mensagem de erro grave indica que não foi possível actualizar um recurso I/O nos dados de configuração. Corrija erros de aviso anteriores listados no relatório de erros e tente novamente a operação.

## **Trabalhar com dados de configuração para partições lógicas**

Pode ter necessidade de trabalhar com dados de configuração de partições lógicas. De modo geral, terá de efectuar este procedimento para recuperar de falhas de hardware, corrigir os erros ou executar a manutenção após a deslocação de hardware.

O servidor mantém os dados de configuração de todas as partições lógicas na origem de carregamento de cada partição lógica. Os dados de configuração mantidos na partição principal são considerados como a cópia principal. Podem ocorrer problemas quando as informações de configuração sobre a partição principal e a partição secundária entrarem em conflito ou depois de inicializar as unidades de discos durante uma instalação. As informações seguintes descrevem a forma como recuperar dos erros e como trabalhar com dados de configuração:

- v [Recuperar dados de configuração de partições lógicas](#page-38-0)
- [Guardar todos os dados de configuração](#page-38-0)
- [Restaurar todos os dados de configuração](#page-39-0)
- v [Limpar dados de configuração de partições](#page-40-0)
- v [Actualizar dados de configuração de partições](#page-40-0)
- [Limpar dados de partições a partir de unidades de discos não configuradas](#page-41-0)
- v [Limpar recursos sem definição de relatórios em partições lógicas](#page-42-0)
- v [Aceitar uma unidade de discos como origem de carregamento](#page-43-0)
- [Copiar dados de configuração de partições entre origens de IPL](#page-43-0)
- [Eliminar todas as partições lógicas](#page-44-0)

**Atenção:** Utilize o iSeries Navigator e as Ferramentas de Serviço Dedicadas (DST) para trabalhar com dados de configuração para partições lógicas.

<span id="page-38-0"></span>Se tenciona migrar os dados ou recuperar um servidor com partições lógicas, consulte o manual Cópia de

Segurança e Recuperação para obter informações adicionais.

## **Recuperar dados de configuração de partições lógicas**

As seguintes informações só se aplicam a **partições principais**. Pode utilizar esta opção para recuperar dados de configuração de partições lógicas se uma das suas partições secundárias estiver a utilizar o sistema operativo OS/400. Este procedimento faz parte de uma recuperação completa do servidor, como

está indicado no manual Cópia de Segurança e Recuperação.

Após reinstalar o Código Interno Licenciado na partição principal, pode ter de utilizar as DST para recuperar os dados de configuração de partições lógicas. Complete os seguintes passos para recuperar dados de configuração de partições lógicas:

- 1. Antes de alterar a configuração do disco ou de recuperar os ASPs de utilizador, seleccione a opção 11 (Trabalhar com partições do sistema).
- 2. Seleccione a opção 4 (Recuperar dados de configuração).
- 3. Seleccione a opção 1 (Recuperar dados de configuração da partição principal). O servidor localiza uma unidade de discos não configurada que contenha os dados de configuração mais actuais do servidor. Se for apresentada a mensagem Não foram encontradas unidades com dados de configuração mais actuais em vez de uma lista de recursos, então nenhuma unidade de discos não atribuída contém informações sobre configuração correctas. Consulte um prestador de assistência.
- 4. Seleccione uma configuração apropriada a recuperar.
- 5. Confirme a selecção premindo a tecla Enter.
- 6. O servidor copia os novos dados de configuração para a origem de carregamento da partição principal e reinicia automaticamente a partição principal.
- 7. Quando executar de novo um carregamento do programa inicial (IPL) para as partições secundárias, o servidor actualizará os respectivos dados de configuração da partição lógica.
- 8. Assim que a partição principal concluir o respectivoIPL, continue com quaisquer outros passos de recuperação tal como está evidenciado na secção Recuperação do manual Cópia de Segurança e

Recuperação.

## **Guardar todos os dados de configuração**

A partir da V5R2, pode utilizar o iSeries Navigator para guardar dados de configuração de partições lógicas num ficheiro do computador que esteja a utilizar o iSeries Navigator. Esta função é utilizada quando todas as partições secundárias do seu iSeries estão a utilizar um sistema operativo convidado.

Esta função não guarda parâmetros de IPL de partições convidadas. Se pretender guardar parâmetros de IPL de partições convidadas, deverá executar uma salvaguarda integral do sistema na partição principal.

Para guardar todos os dados de configuração utilizando a Central de Gestão, siga estes passos:

- 1. No iSeries Navigator, expanda **Central de Gestão**.
- 2. Expanda **Sistemas com Partições**.
- 3. Seleccione o sistema físico que tem a partição lógica com a qual pretende trabalhar.
- 4. Faça clique com o botão direito do rato sobre o sistema físico e seleccione **Configurar Partições**. Agora, está a trabalhar na janela Configurar Partições Lógicas.
- 5. Faça clique com o botão direito do rato sobre **Sistema Físico** e seleccione **Recuperação** e **Guardar Todos os Dados de Configuração**. Todas as informações guardadas serão armazenadas num ficheiro do computador que esteja a utilizar o iSeries Navigator.

Para guardar todos os dados de configuração utilizando as Minhas Ligações, siga estes passos:

- <span id="page-39-0"></span>1. No iSeries Navigator, expanda **Minhas Ligações** ou o seu ambiente activo.
- 2. Seleccione a partição principal do sistema.
- 3. Expanda **Configuração e Assistência** e seleccione **Partições Lógicas**.
- 4. Faça clique com o botão direito do rato sobre a **Partição Lógica** e seleccione **Configurar Partições**. Agora, está a trabalhar na janela Configurar Partições Lógicas.
- 5. Faça clique com o botão direito do rato sobre **Sistema Físico** e seleccione **Recuperação** e **Guardar Todos os Dados de Configuração**. Todas as informações guardadas serão armazenadas num ficheiro do computador que esteja a utilizar o iSeries Navigator.

Para guardar todos os dados de configuração utilizando a janela das ferramentas de serviço, siga estes passos:

- 1. No iSeries Navigator, seleccione **Minhas Ligações** ou o seu ambiente activo.
- 2. Seleccione **Abrir janela das ferramentas de serviço do iSeries Navigator** na janela Bloco de tarefas. Se a janela Bloco de tarefas não for apresentada, seleccione **Ver** e **Bloco de tarefas**.
- 3. Introduza o **Endereço de IP** da interface de rede das ferramentas de serviço à qual se pretende ligar. Faça clique sobre **OK**.
- 4. Ser-lhe-á pedido que introduza o seu **ID de Utilizador e palavra-passe das Ferramentas de Serviço**.
- 5. Expanda o nome do sistema e seleccione **Partições Lógicas**.
- 6. Faça clique com o botão direito do rato sobre a partição lógica e seleccione **Configurar Partições**. Agora, está a trabalhar na janela Configurar Partições Lógicas.
- 7. Faça clique com o botão direito do rato sobre **Sistema Físico** e seleccione **Recuperação** e **Guardar Todos os Dados de Configuração**. Todas as informações guardadas serão armazenadas num ficheiro do computador que esteja a utilizar o iSeries Navigator.

## **Restaurar todos os dados de configuração**

A partir da V5R2, pode utilizar o iSeries Navigator para restaurar todos os dados de configuração. Esta função é utilizada quando todas as partições secundárias do seu iSeries estão a utilizar um sistema operativo convidado e tiver guardado os dados de configuração num ficheiro do computador a utilizar o iSeries Navigator. Este procedimento faz parte de uma recuperação completa do servidor, como está

indicado no manual Cópia de Segurança e Recuperação.

Se os dados de configuração no servidor tiverem sido limpos, deverá utilizar esta função para recuperar o acesso aos dados de configuração guardados que foram criados quando tiver concluído a tarefa [guardar](#page-38-0) [todos os dados de configuração.](#page-38-0)

Para restaurar todos os dados de configuração utilizando a Central de Gestão, siga estes passos:

- 1. No iSeries Navigator, expanda **Central de Gestão**.
- 2. Expanda **Sistemas com Partições**.
- 3. Seleccione o sistema físico que tem a partição lógica com a qual pretende trabalhar.
- 4. Faça clique com o botão direito do rato sobre o sistema físico e seleccione **Configurar Partições**. Agora, está a trabalhar na janela Configurar Partições Lógicas.
- 5. Faça clique com o botão direito do rato sobre **Sistema Físico** e seleccione **Recuperação** e **Restaurar Todos os Dados de Configuração**.

Assim que a partição principal concluir o respectivo reinício,continue com quaisquer outros passos de recuperação tal como evidenciado na secção Recuperação do manual Cópia de Segurança e

Recuperação.

Para restaurar todos os dados de configuração utilizando as Minhas Ligações, siga estes passos:

- <span id="page-40-0"></span>1. No iSeries Navigator, expanda **Minhas Ligações** ou o seu ambiente activo.
- 2. Seleccione a partição principal do sistema.
- 3. Expanda **Configuração e Assistência** e seleccione **Partições Lógicas**.
- 4. Faça clique com o botão direito do rato sobre a **Partição Lógica** e seleccione **Configurar Partições**. Agora, está a trabalhar na janela Configurar Partições Lógicas.
- 5. Faça clique com o botão direito do rato sobre **Sistema Físico** e seleccione **Recuperação** e **Restaurar Todos os Dados de Configuração**.

Assim que a partição principal concluir o respectivo reinício, continue com quaisquer outros passos de recuperação tal como evidenciado na secção Recuperação do manual Cópia de Segurança e

Recuperação.

Para restaurar todos os dados de configuração utilizando a janela das ferramentas de serviço, siga estes passos:

- 1. No iSeries Navigator, seleccione **Minhas Ligações** ou o seu ambiente activo.
- 2. Seleccione **Abrir janela das ferramentas de serviço do iSeries Navigator** na janela Bloco de tarefas. Se a janela Bloco de tarefas não for apresentada, seleccione **Ver** e **Bloco de tarefas**.
- 3. Introduza o **Endereço de IP** da interface de rede das ferramentas de serviço à qual se pretende ligar. Faça clique sobre **OK**.
- 4. Ser-lhe-á pedido que introduza o seu **ID de Utilizador e palavra-passe das Ferramentas de Serviço**.
- 5. Expanda o nome do sistema e seleccione **Partições Lógicas**.
- 6. Faça clique com o botão direito do rato sobre a partição lógica e seleccione **Configurar Partições**. Agora, está a trabalhar na janela Configurar Partições Lógicas.
- 7. Faça clique com o botão direito do rato sobre **Sistema Físico** e seleccione **Recuperação** e **Restaurar Todos os Dados de Configuração**.

Assim que a partição principal concluir o respectivo reinício, continue com quaisquer outros passos de recuperação tal como evidenciado na secção Recuperação do manual Cópia de Segurança e

Recuperação.

## **Limpar dados de configuração de partições para partições lógicas**

Pode limpar os dados de configuração de:

- Todas as partições lógicas [\(eliminar todas as partições lógicas\)](#page-44-0).
- v Unidades de discos não configuradas [\(eliminar os dados de configuração antigos](#page-41-0) numa unidade de discos).

## **Actualizar dados de configuração de partições em todas as partições lógicas**

**Atenção:** Só deverá executar estes passos quando receber instruções nesse sentido de um prestador de assistência.

Pode actualizar os dados de configuração de todas as partições lógicas activas, copiando-os manualmente da partição principal para todas as partições lógicas activas. Todas as partições inactivas serão actualizadas automaticamente quando forem reiniciadas.

<span id="page-41-0"></span>Atenção: **Atenção:** A utilização desta função quando os dados de configuração na partição principal estão incorrectos danifica a configuração existente.

Pode utilizar o iSeries Navigator para eliminar dados de configuração de partições lógicas. Para actualizar dados de configuração utilizando a Central de Gestão, siga estes passos:

- 1. No iSeries Navigator, expanda **Central de Gestão**.
- 2. Expanda **Sistemas com Partições**.
- 3. Seleccione o sistema físico do qual pretende actualizar dados de configuração.
- 4. Faça clique com o botão direito do rato sobre a partição lógica e seleccione **Configurar Partições**. Agora, está a trabalhar na janela Configurar Partições Lógicas.
- 5. Faça clique com o botão direito do rato sobre **Sistema Físico** e seleccione **Recuperação** e **Actualizar dados de configuração**.

Para actualizar dados de configuração utilizando as Minhas Ligações, siga estes passos:

- 1. No iSeries Navigator, expanda **Minhas Ligações** ou o seu ambiente activo.
- 2. Seleccione a partição principal do sistema.
- 3. Expanda **Configuração e Assistência** e seleccione **Partições Lógicas**.
- 4. Faça clique sobre a **Partição Lógica** e seleccione **Configurar Partições**. Agora, está a trabalhar na janela Configurar Partições Lógicas.
- 5. Faça clique com o botão direito do rato sobre **Sistema Físico** e seleccione **Recuperação** e **Actualizar dados de configuração**.

Para actualizar dados de configuração utilizando a janela das ferramentas de serviço, siga estes passos:

- 1. No iSeries Navigator, seleccione **Minhas Ligações** ou o seu ambiente activo.
- 2. Seleccione **Abrir janela das ferramentas de serviço do iSeries Navigator** na janela Bloco de tarefas. Se a janela Bloco de tarefas não for apresentada, seleccione **Ver** e **Bloco de tarefas**.
- 3. Introduza o **Endereço de IP** da interface de rede das ferramentas de serviço à qual se pretende ligar. Faça clique sobre **OK**.
- 4. Ser-lhe-á pedido que introduza o seu **ID de Utilizador e palavra-passe das Ferramentas de Serviço**.
- 5. Expanda o nome do sistema e seleccione **Partições Lógicas**.
- 6. Faça clique com o botão direito do rato sobre a partição lógica e seleccione **Configurar Partições**. Agora, está a trabalhar na janela Configurar Partições Lógicas.
- 7. Faça clique com o botão direito do rato sobre **Sistema Físico** e seleccione **Recuperação** e **Actualizar dados de configuração**.

## **Limpar dados de configuração de partições de unidades de discos não configuradas**

Quando mover unidades de discos entre partições lógicas ou servidores, poderá ter de apagar os dados de configuração antigos para que o servidor possa utilizar de novo a partição lógica.

Tem de limpar os dados de configuração quando a unidade de discos tiver todas as características que se seguem:

- v É apresentado um código de referência de sistema (SRC) B600 5311 no [registo de actividade do](#page-19-0) [produto \(PAL\)](#page-19-0) relativo a uma unidade de discos não configurada.
- v A unidade de discos deixou de ser uma origem de carregamento na respectiva partição lógica.
- v Originalmente, a unidade de discos pertencia a uma partição lógica diferente, na qual correspondia a uma origem de carregamento ou pertence a um servidor diferente com partições lógicas.

<span id="page-42-0"></span>Execute este procedimento a partir de um ecrã das ferramentas de serviço dedicadas (DST):

- 1. Vá para o menu das DST.
- 2. Seleccione a opção 11 (Trabalhar com partições do sistema).
- 3. Seleccione a opção 4 (Recuperar dados de configuração).
- 4. Seleccione a opção 3 (Limpar dados de configuração da unidade de discos não configurada).
- 5. Seleccione a unidade de discos com os dados de configuração que pretende apagar. Escreva 1 no campo Opç à esquerda da lista de unidades de discos.
- 6. Prima a tecla Enter.
- 7. Confirme que pretende realmente apagar os dados de configuração.
- 8. As alterações têm efeito imediato.

## **Limpar recursos sem definição de relatórios em partições lógicas**

**Atenção: Não** execute este procedimento se QUALQUER hardware estiver marcado como apresentando uma falha. Execute apenas este procedimento quando todo o hardware do servidor estiver completamente operacional.

Depois de adicionar, remover ou mover hardware num servidor com partições lógicas, pode acontecer que alguns recursos deixem de estar disponíveis, estejam indicados duas vezes ou já não se encontrem no servidor.

Pode limpar estas listagens de modo a que todos os recursos sem relatórios sejam apagados dos dados de configuração para a partição lógica.

Também pode utilizar o iSeries Navigator para limpar recursos de partição lógica sem definição de relatórios. Para limpar recursos de partições lógicas sem definição de relatórios utilizando a Central de Gestão, siga estes passos:

- 1. No iSeries Navigator, expanda **Central de Gestão**.
- 2. Expanda **Sistemas com Partições**.
- 3. Seleccione o sistema físico que tem a partição lógica com a qual pretende trabalhar.
- 4. Seleccione a partição a partir da qual gostaria de limpar recursos de partições lógicas sem definição de relatórios.
- 5. Faça clique com o botão direito do rato sobre a partição lógica e seleccione**Configurar Partições**. Agora, está a trabalhar na janela Configurar Partições Lógicas.
- 6. Faça clique com o botão direito do rato sobre **Sistema Físico** e seleccione **Recuperação** e **Limpar recursos de partições sem definição de relatórios**.

Para limpar recursos de partições lógicas sem definição de relatórios utilizando a Cental de Gestão, siga estes passos:

- 1. No iSeries Navigator, expanda **Minhas Ligações** ou o seu ambiente activo.
- 2. Seleccione a partição principal do sistema.
- 3. Expanda **Configuração e Assistência** e seleccione **Partições Lógicas**.
- 4. Seleccione a partição a partir da qual gostaria de limpar recursos de partições lógicas sem definição de relatórios.
- 5. Faça clique sobre a **Partição Lógica** e seleccione **Configurar Partições**. Agora, está a trabalhar na janela Configurar Partições Lógicas.
- 6. Faça clique com o botão direito do rato sobre **Sistema Físico** e seleccione **Recuperação** e **Limpar recursos de partições sem definição de relatórios**.

<span id="page-43-0"></span>Para limpar recursos de partições lógicas sem definição de relatórios utilizando a janela das ferramentas de serviço, siga estes passos:

- 1. No iSeries Navigator, seleccione **Minhas Ligações** ou o seu ambiente activo.
- 2. Seleccione **Abrir janela das ferramentas de serviço do iSeries Navigator** na janela Bloco de tarefas. Se a janela Bloco de tarefas não for apresentada, seleccione **Ver** e **Bloco de tarefas**.
- 3. Introduza o **Endereço de IP** da interface de rede das ferramentas de serviço à qual se pretende ligar. Faça clique sobre **OK**.
- 4. Ser-lhe-á pedido que introduza o seu **ID de Utilizador e palavra-passe das Ferramentas de Serviço**.
- 5. Expanda o nome do sistema e seleccione **Partições Lógicas**.
- 6. Seleccione a partição a partir da qual gostaria de limpar recursos de partições lógicas sem definição de relatórios.
- 7. Faça clique com o botão direito do rato sobre a partição lógica e seleccione **Configurar Partições**. Agora, está a trabalhar na janela Configurar Partições Lógicas.
- 8. Faça clique com o botão direito do rato sobre **Sistema Físico** e seleccione **Recuperação** e **Limpar recursos de partições sem definição de relatórios**.

## **Aceitar uma unidade de discos como origem de carregamento para uma partição lógica**

Quando os dados de configuração na origem de carregamento de uma partição lógica forem diferentes dos esperados pelo servidor, é exibido um erro no [registo de actividade do produto \(PAL\).](#page-19-0) Ocorreu um código de referência B600 5311 relativo à unidade de discos da origem de carregamento.

Caso tenha movido ou adicionado recentemente unidades de discos no servidor ou de outro servidor, estas poderão ainda conter dados de configuração. Se não pretender utilizar uma dessas unidades como a origem de carregamento, tem de [limpar os dados de configuração](#page-41-0) antes de continuar.

Caso contrário, se pretender utilizar uma das novas unidades de discos como a nova origem de carregamento na partição lógica, siga estes passos a partir do menu das Ferramentas de serviço dedicadas (DST):

- 1. No menu das DST, seleccione a opção 11 (Trabalhar com partições de sistema).
- 2. Seleccione a opção 4 (Recuperar dados de configuração).
- 3. Seleccione a opção 5 (Aceitar unidade de discos da origem de carregamento).
- 4. Confirme que pretende realmente utilizar o disco como uma origem de carregamento na partição lógica premindo a tecla F10. O servidor substitui os dados de configuração na unidade de discos da origem de carregamento pelos dados de configuração actuais.
- 5. A partição lógica pode agora continuar o respectivo IPL com a nova unidade de discos da origem de carregamento.

## **Copiar dados de configuração de partições entre origens de IPL**

O seu servidor pode detectar um erro de leitura do disco dos dados de configuração de partições lógicas se reiniciar a partir da origem A ou B de IPL, mas não de ambas. São apresentados o seguintes [códigos](#page-17-0) [de referência do sistema:](#page-17-0)

1 B193 4511

2 xxxx xxx5D (em que x representa qualquer valor de 0-9 ou A-F)

3 690A 2060

Pode copiar os dados da origem que está operacional para a origem que apresenta a falha, através deste procedimento.

<span id="page-44-0"></span>**Atenção:** Só deverá tentar este procedimento quando tiver a certeza de que a partição lógica é reiniciada normalmente quando utilizar a outra origem de IPL.

Execute este procedimento a partir de um ecrã das Ferramentas de Serviço Dedicadas (DST):

- 1. Se estiver a efectuar este procedimento na partição principal, desligue todas as partições secundárias. Caso contrário, continue no passo seguinte.
- 2. Reinicie o servidor no modo manual com a outra origem de IPL (por exemplo, a origem A, se a origem B falhar).
- 3. Nas DST, seleccione a opção 11 (Trabalhar com partições do sistema).
- 4. Certifique-se de que as informações de configuração contidas nesta origem de IPL estão correctas. Verifique-as seguindo os passos em Gerir Partições lógicas para visualizar o estado da partição lógica. Uma configuração correcta mostrará a configuração mais recente das partições lógicas. Se assim for, continue para o passo seguinte. Se a configuração não estiver correcta, **não** continue. Consulte um prestador de assistência.
- 5. Prima a tecla F3 para regressar ao menu Trabalhar com Partições do Sistema.
- 6. Seleccione a opção 4 (Recuperar dados de configuração).
- 7. Seleccione a opção 6 (Copiar dados de configuração para outro lado).
- 8. Confirme a opção premindo a tecla F10.
- 9. Reinicie a partição lógica utilizando a outra origem de IPL (a origem B, no caso de a origem A ter os dados de configuração correctos que acabou de copiar).
- 10. Se continuar a deparar-se com problemas, contacte um prestador de assistência.

## **Eliminar todas as partições lógicas**

Poderá vir a necessitar de apagar todas as partições lógicas, de modo a que o servidor deixe de ter partições.

É possível devolver todos os recursos de hardware à partição principal. No entanto, **todos** os dados de utilizador contidos nas partições secundárias perder-se-ão. Certifique-se de que tem cópias de segurança adequadas preparadas para todas as partições lógicas.

**Atenção:** Se seguir estas instruções, serão destruídos todos os dados de utilizador e do sistema existentes nas partições secundárias.

Também pode utilizar o iSeries Navigator para eliminar dados de configuração de partições lógicas. Para eliminar todos os dados de configuração de partições lógicas utilizando a Central de Gestão, siga estes passos:

- 1. No iSeries Navigator, expanda **Central de Gestão**.
- 2. Expanda **Sistemas com Partições**.
- 3. Seleccione o sistema físico que tem a partição lógica com a qual pretende trabalhar.
- 4. Faça clique com o botão direito do rato sobre a partição lógica e seleccione **Configurar Partições**. Agora, está a trabalhar na janela Configurar Partições Lógicas.
- 5. Faça clique com o botão direito do rato sobre a partição lógica e seleccione **Configurar Partições**. Agora, está a trabalhar na janela Configurar Partições Lógicas.
- 6. Faça clique com o botão direito do rato sobre **Sistema Físico** e seleccione **Recuperação** e **Eliminar todos os dados de configuração de partições lógicas**.
- 7. É apresentada uma caixa de confirmação para verificar a sua opção de eliminar os dados de configuração de partições. Faça clique sobre **OK** para confirmar a sua decisão.

<span id="page-45-0"></span>Para eliminar todos os dados de configuração de partições lógicas utilizando as Minhas Ligações, siga estes passos:

- 1. No iSeries Navigator, expanda **Minhas Ligações** ou o seu ambiente activo.
- 2. Seleccione a partição principal do sistema.
- 3. Expanda **Configuração e Assistência** e seleccione **Partições Lógicas**.
- 4. Faça clique sobre a **Partição Lógica** e seleccione **Configurar Partições**. Agora, está a trabalhar na janela Configurar Partições Lógicas.
- 5. Faça clique com o botão direito do rato sobre **Sistema Físico** e seleccione **Recuperação** e **Eliminar todos os dados de configuração de partições lógicas**.
- 6. É apresentada uma caixa de confirmação para verificar a sua opção de eliminar os dados de configuração de partições. Faça clique sobre **OK** para confirmar a sua decisão.

Para eliminar todos os dados de configuração de partições lógicas utilizando a janela das ferramentas de serviço, siga estes passos:

- 1. No iSeries Navigator, seleccione **Minhas Ligações** ou o seu ambiente activo.
- 2. Seleccione **Abrir janela das ferramentas de serviço do iSeries Navigator** na janela Bloco de tarefas. Se a janela Bloco de tarefas não for apresentada, seleccione **Ver** e **Bloco de tarefas**.
- 3. Introduza o **Endereço de IP** da interface de rede das ferramentas de serviço à qual se pretende ligar. Faça clique sobre **OK**.
- 4. Ser-lhe-á pedido que introduza o seu **ID de Utilizador e palavra-passe das Ferramentas de Serviço**.
- 5. Expanda o nome do sistema e seleccione **Partições Lógicas**.
- 6. Faça clique com o botão direito do rato sobre a partição lógica e seleccione **Configurar Partições**. Agora, está a trabalhar na janela Configurar Partições Lógicas.
- 7. Faça clique com o botão direito do rato sobre **Sistema Físico** e seleccione **Recuperação** e **Eliminar todos os dados de configuração de partições lógicas**.
- 8. É apresentada uma caixa de confirmação para verificar a sua opção de eliminar os dados de configuração de partições. Faça clique sobre **OK** para confirmar a sua decisão.

Consulte o manual Cópia de Segurança e Recuperação para obter informações sobre como restaurar quaisquer dados de utilizador ou do sistema para o servidor.

## **Situações que requerem os serviços de um técnico de assistência**

Algumas tarefas de resolução de problemas no servidor requerem a ajuda de um prestador de assistência. Estas tarefas não são comuns e só são executadas se o prestador de assistência determinar que são necessárias. Para impedir a perda de dados e danos no hardware e procurar uma solução adequada, contacte o prestador de assistência antes de tentar executar qualquer uma das seguintes tarefas:

- [Executar cópias de memória principal em servidores com partições lógicas](#page-46-0)
- v [Forçar uma cópia de memória principal num servidor com partições lógicas](#page-46-0)
- [Utilizar assistência remota com partições lógicas](#page-47-0)
- [Ligar e desligar um domínio com partições lógicas](#page-47-0)
- [Repor um IOP da unidade de discos com partições lógicas](#page-48-0)

Se tiver de executar alguma destas tarefas no servidor, contacte imediatamente o [Centro de Suporte](http://www.ibm.com/eserver/iseries/support/)

[Técnico do iSeries](http://www.ibm.com/eserver/iseries/support/) **para obter ajuda adicional.** 

## <span id="page-46-0"></span>**Executar cópias de memória principal em servidores com partições lógicas**

Quando o servidor executar uma cópia de memória principal, **contacte o seu prestador de assistência.**

Quando o servidor apresentar uma falha, poderá criar uma cópia de memória principal. Uma cópia de memória principal copia o conteúdo da memória do servidor para o disco. Trata-se de uma ferramenta importante para a análise de problemas. Num servidor com partições lógicas, existem dois tipos de falhas que podem causar cópias de memória principal: a falha do servidor e a falha da partição secundária.

As falhas da partição principal causadas pelo hardware de processamento do servidor ou pelo hardware da memória principal causarão a falha completa do servidor. As falhas de software da partição secundária apenas causarão a falha da partição lógica.

Uma falha do servidor poderá causar uma cópia de memória principal do servidor. Uma falha da partição secundária poderá causar uma cópia de memória principal apenas nessa partição lógica.

Para obter mais informações sobre cópias de memória principal, consulte o manual Basic system operations.

Quando receber instruções nesse sentido por parte da assistência aos clientes, pode forçar uma cópia de memória principal

## **Forçar uma cópia de memória principal num servidor com partições lógicas**

Quando o servidor executar uma cópia de memória principal, **contacte o seu prestador de assistência.**

Quando o servidor apresentar uma falha, poderá criar uma cópia de memória principal. Uma cópia de memória principal copia o conteúdo da memória principal do servidor para o disco. Esta poderá ser uma ferramenta importante para a análise de problemas. Num servidor com partições lógicas, existem dois tipos de cópias de memória que pode executar:

- Uma cópia de memória principal do servidor.
- Uma cópia de memória principal de uma [partição secundária.](#page-47-0)

As falhas da partição principal causadas pelo hardware de processamento do servidor ou pelo hardware da memória principal causarão a falha completa do servidor. As falhas de software da partição secundária apenas causarão a falha da partição lógica.

Uma falha do servidor poderá causar uma cópia de memória principal do servidor. Uma falha da partição secundária poderá causar uma cópia de memória principal apenas nessa partição lógica.

Para obter mais informações sobre cópias de memória principal, consulte o manual Basic system operations.

Quando receber instruções nesse sentido por parte da assistência aos clientes ou do prestador de assistência, pode forçar uma cópia de memória principal num servidor com partições lógicas.

Apenas deve executar uma cópia de memória principal do servidor quando instruído por um prestador de assistência.

**Atenção:** Quando executar uma cópia de memória principal do servidor, todas as partições secundárias activas também executarão uma cópia de memória principal. Em seguida, serão reiniciadas. Esta acção poderá levar bastante tempo.

<span id="page-47-0"></span>Para executar uma cópia de memória principal do servidor, consulte o manual Basic system operations.

Será apresentado um ecrã Trabalhar com Estado da Partição na consola da partição secundária, a menos que já esteja a ser executada uma cópia de memória principal. Neste caso, será apresentado um ecrã Cópia de Memória Principal, na consola da partição secundária.

Só deverá executar uma cópia de memória principal de partição secundária de acordo com as instruções de um prestador de assistência. Para executar uma cópia de memória principal numa partição secundária, deverá estar a trabalhar com o painel de controlo remoto. A **Função 22** força uma cópia de memória principal no painel de controlo remoto.

Consulte Utilizar o painel de controlo remoto para ver informações sobre como utilizar o painel de controlo remoto.

No caso de não conseguir executar a função 22 (Forçar cópia de memória principal) numa partição secundária, execute uma cópia de memória principal do sistema conforme as instruções do prestador de assistência. Quando for apresentado o ecrã Ocorreu uma Cópia de Memória Principal, na consola da partição principal, prima Enter e seleccione a opção 6 (Fazer cópia de memória de todas as partições). É iniciada uma cópia de memória principal para cada partição, que deverá ser copiada para o disco de cada partição.

## **Utilizar assistência remota com partições lógicas**

**Utilize apenas este procedimento quando receber instruções nesse sentido por parte do prestador de assistência**

A assistência remota é uma forma de um prestador de assistência aceder ao seu servidor através de um modem.

A partição lógica que está a utilizar a assistência remota deve ter um IOP de comunicações para assistência electrónica aos clientes com modem. O IOP tem de ser identificado como recurso de ECS para a partição.

Se o IOP de comunicações estiver num bus partilhado e estiver a ser utilizado por outra partição, mude o IOP para a partição que necessita de utilizar o modem. Se este IOP também estiver ligado à Consola de Operações, a consola poderá não estar disponível até que o IOP seja de novo ligado à partição original.

**Atenção:** É um risco em termos de segurança deixar a assistência remota activa quando não está a ser utilizada. Esta situação permitiria a qualquer pessoa aceder ao seu servidor iSeries sem o seu conhecimento. Certifique-se de que a desactiva quando o prestador de assistência tiver acabado de utilizar a assistência remota.

Para utilizar a assistência remoto com partições lógicas, deverá estar a trabalhar com o painel de controlo remoto. A **função 66** activa a assistência remoto e a **função 65** desactiva-a. Qualquer falha ao desactivar a assistência poderá criar um risco para a segurança.

Consulte a secção Utilizar o painel de controlo remoto para obter informações sobre como utilizar o painel de controlo remoto.

## **Ligar e desligar um domínio com partições lógicas**

**Utilize apenas este procedimento quando receber instruções nesse sentido por parte do prestador de assistência**

<span id="page-48-0"></span>Pode desligar e ligar um domínio quando um processador de input/output (IOP) da unidade de discos falhar. Quando um IOP da unidade de discos falha, as unidades de discos do IOP podem ficar inutilizadas ou o servidor pode ficar bloqueado. O domínio é um grupo de recursos de hardware que o sistema define como estando relacionados.

Quando estiver a seguir as instruções do prestador de assistência e executar a operação desligar domínio, o servidor encerra o IOP da unidade de discos em falha. Pode substituir quaisquer unidades de disco que apresentam falha sem reiniciar a partição lógica ou o servidor.

Para desligar e ligar um domínio, deverá estar a trabalhar com o painel de controlo remoto. Quando estiver a seguir as instruções do prestador de assistência, seleccione a **função 68** para desligar o domínio e a **função 69** para ligar o domínio.

Consulte a secção Utilizar o painel de controlo remoto para obter informações sobre como utilizar o painel de controlo remoto.

## **Repor um IOP da unidade de discos com partições lógicas**

**Utilize apenas este procedimento quando receber instruções nesse sentido por parte do prestador de assistência**.

Utilize esta função para iniciar uma cópia de memória de processador de I/O (IOP) e uma reposição do IOP ou um recarregamento do IOP. Esta função é activada quando são apresentados determinados SRCs de unidades de discos e o IOP associado suporta uma função de reposição ou recarregamento.

**Atenção:** A utilização incorrecta desta função pode provocar a perda de dados. Pode também provocar falhas que podem ser incorrectamente diagnosticadas como falhas de hardware dispendiosas.

Para repor um IOP de unidade de discos, deverá estar a trabalhar com o painel de controlo remoto. A **Função 67** repõe/recarrega o IOP da unidade de discos.

Consulte Utilizar o painel de controlo remoto para ver informações sobre como utilizar o painel de controlo remoto.

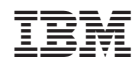